# Microsoft.MD-102.vFeb-2024.by.Rina.114q

CEplus

Number: MD-102 Passing Score: 800 Time Limit: 120 File Version: 14.2

Website: www.VCEplus.io
Twitter: https://twitter.com/VCE\_Plus

Exam Code: MD-102

**Exam Name: Endpoint Administrator** 

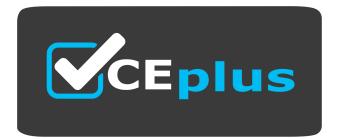

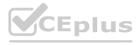

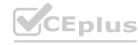

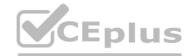

#### Case 01 - Contoso

Overview

Contoso, Ltd. is a consulting company that has a main office in Montreal and branch offices in Seattle and New York.

Contoso has a Microsoft 365 E5 subscription.

**Network Environment** 

The network contains an on-premises Active domain named Contoso.com. The domain contains theservers shown in the following table.

| Name    | Operating system    | Role              |
|---------|---------------------|-------------------|
| DC1     | Windows Server 2019 | Domain controller |
| Server1 | Windows Server 2016 | Member server     |
| Server2 | Windows Server 2019 | Member server     |

Contoso has a hybrid Azure Active Directory (Azure AD) tenant named Contoso.com.

Contoso has a Microsoft Store for Business instance.

**Users and Groups** 

The Contoso.com tenant contains the users shown in the following table.

| Name  | Azure AD role                                 | Microsoft Store for<br>Business role | Member of      |
|-------|-----------------------------------------------|--------------------------------------|----------------|
| User1 | Cloud device administrator                    | Basic Purchaser                      | GroupA         |
| User2 | Azure AD joined device local<br>administrator | Device Guard signer                  | Group8         |
| User3 | Global reader                                 | Purchaser                            | GroupA, GroupB |
| User4 | Global administrator                          | None                                 | Group1         |

All users are assigned a Microsoft Office 365 license and an Enterprise Mobility + Security E3 lic

Enterprise State Roaming is enabled for Group1 and GroupA.

Group and Group have a Membership type of Assign

Devices

Contoso has the Windows 10 devices shown in the following table.

| Name    | Type             | Member of      | Scope (Tags) |
|---------|------------------|----------------|--------------|
| Device1 | Corporate-owned  | Group1         | Default      |
| Device2 | Corporate-owned  | Group1, Group2 | Tag2         |
| Device3 | Personally-owned | Group1         | Tag1         |
| Device4 | Personally-owned | Group2         | Tag2         |
| Device5 | Corporate-owned  | Group3         | Default      |

The Windows 10 devices are joined to Azure AD and enrolled in Microsoft intune.

The Windows 10 devices are configured as shown in the following table.

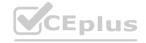

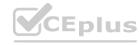

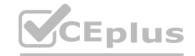

| Name    | BitLocker Drive Encryption<br>(BitLocker) | Secure Boot | VPN connection |
|---------|-------------------------------------------|-------------|----------------|
| Device1 | Yes                                       | No          | VPN1           |
| Device2 | Yes                                       | Yes         | VPN1, VPN3     |
| Device3 | No                                        | No          | VPN3           |
| Device4 | No                                        | Yes         | None           |
| Device5 | Yes                                       | No          | None           |

All the Azure AD joined devices have an executable file named C:\AppA.exe and a folder D:\Folder 1.

Microsoft Endpoint Manager Configuration

Microsoft Endpoint Manager has the compliance policies shown in the following table.

The Compliance policy settings are shown in the following exhibit.

| These settings configure the way the com-<br>evaluates these as a "Built-in Device Comp<br>monitoring. |           |               |
|----------------------------------------------------------------------------------------------------|-----------|---------------|
| Mark devices with no compliance policy assigned as ①                                                   | Compliant | Not Compliant |
| Enhanced jailbreak detection ①                                                                         | Enabled   | Disabled      |
| Compliance status validity period (days)                                                               | 30        | ~             |

The Automatic Enrolment settings have the following configurations:

• MDM user scope GroupA

• MAM user scope: GroupB

You have an Endpoint protection configuration profile that has the following Controlled folder access

settings:

• Name: Protection1

• Folder protection: Enable

• List of apps that have access to protected folders: CV\AppA.exe

• List of additional folders that need to be protected: D:\Folderi1

Assignments

Windows Autopilot Configuration

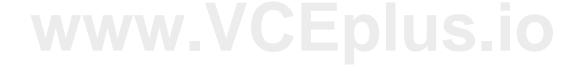

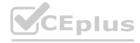

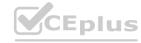

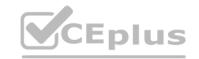

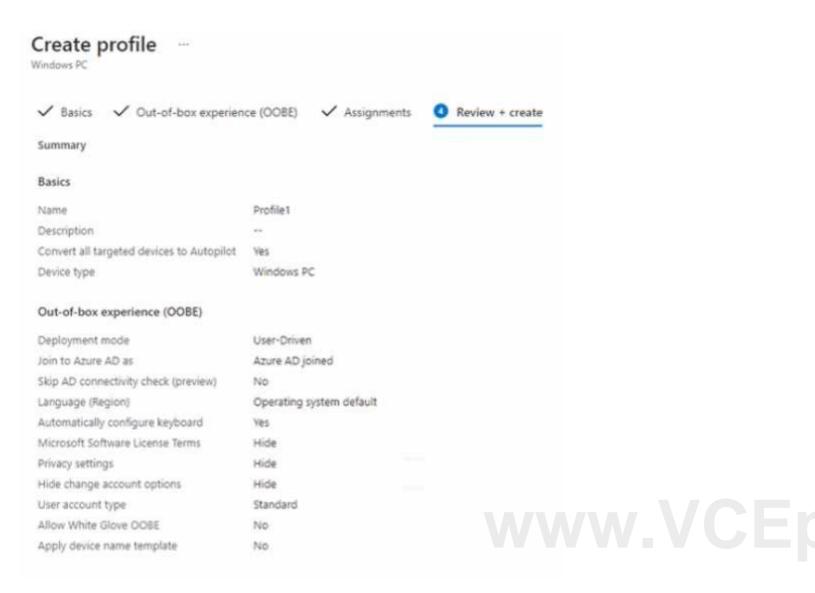

Currently, there are no devices deployed by using Window Autopilot

The Intune connector tor Active Directory is installed on Server 1.

# **Planned Changes**

Contoso plans to implement the following changes:

- Purchase a new Windows 10 device named Device6 and enroll the device in Intune.
- New computers will be deployed by using Windows Autopilot and will be hybrid Azure AO joined.
- Deploy a network boundary configuration profile that will have the following settings:
- Name Boundary 1
- Network boundary 192.168.1.0/24
- Scope tags: Tag 1
- Assignments;
- included groups: Group 1. Group2
- Deploy two VPN configuration profiles named Connection 1 and Connection that will have the following settings:
- Name: Connection 1
- Connection name: VPNI

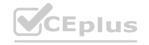

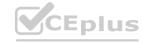

CEplus

• Connection type: L2TP

Assignments:

• Included groups: Group1. Group2, GroupA

• Excluded groups: —

• Name: Connection

• Connection name: VPN2

• Connection type: IKEv2 i Assignments:

• included groups: GroupA

• Excluded groups: GroupB

• Purchase an app named App1 that is available in Microsoft Store for Business and to assign the app

to all the users.

**Technical Requirements** 

Contoso must meet the following technical requirements:

- Users in GroupA must be able to deploy new computers.
- Administrative effort must be minimized.

#### **QUESTION 1**

**HOTSPOT** 

User1 and User2 plan to use Sync your settings.

On which devices can the users use Sync your settings? To answer, select the appropriate options in the answer area.

NOTE: Each correct selection is worth one point.

## Hot Area:

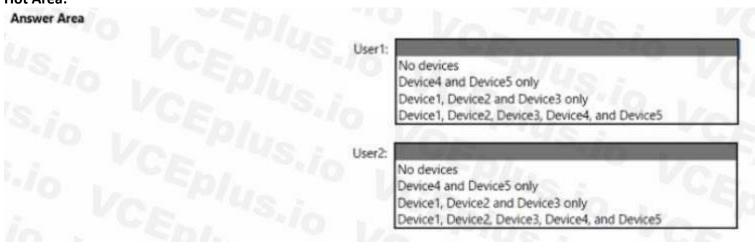

**Answer Area:** 

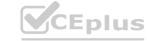

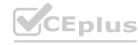

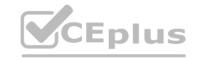

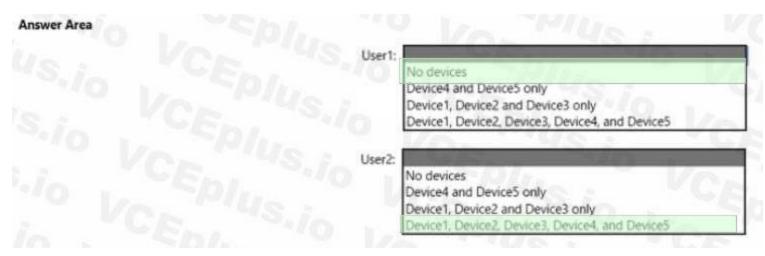

Section:

# **Explanation:**

Reference:

https://www.jeffgilb.com/managing-local-administrators-with-azure-ad-and-intune/

#### **QUESTION 2**

You implement Boundary1 based on the planned changes. Which devices have a network boundary of 192.168.1.0/24 applied?

- A. Device2 only
- B. Device3 only
- C. Device 1. Device2. and Device5 only
- D. Device 1, Device2, Device3, and Device4 only

**Correct Answer: D** 

Section:

## **Explanation:**

Reference:

https://docs.microsoft.com/en-us/mem/intune/configuration/network-boundary-windows

#### **QUESTION 3**

Which devices are registered by using the Windows Autopilot deployment service?

- A. Device1 only
- B. Device3 only
- C. Device1 and Device3 only
- D. Device1, Device2, and Device3

**Correct Answer: C** 

Section:

**Explanation:** 

Scenario: Windows Autopilot Configuration

Assignments

Included groups: Group1
Excluded groups: Group2
Device1 is member of Group1.

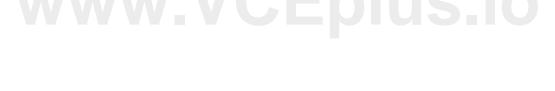

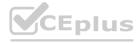

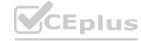

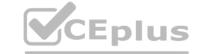

Device2 is member of Group1 and member of Group2.

Device3 is member of Group1.

Group1 and Group2 have a Membership type of Assigned.

Exclusion takes precedence over inclusion in the following same group type scenarios.

Reference: https://learn.microsoft.com/en-us/mem/intune/apps/apps-inc-exl-assignments

#### **QUESTION 4**

You need to ensure that computer objects can be created as part of the Windows Autopilot deployment. The solution must meet the technical requirements. To what should you grant the right to create the computer objects?

- A. Server2
- B. Server1
- C. GroupA
- D. DC1

**Correct Answer: C** 

Section:

**Explanation:** 

#### **QUESTION 5**

Which user can enroll Device6 in Intune?

- A. User4 and User2 only
- B. User4 and User 1 only
- C. User1, User2, User3, and User4
- D. User4. User Land User2 only

**Correct Answer: C** 

Section:

#### **QUESTION 6**

HOTSPOT

For each of the following statements, select Yes if the statement is true. Otherwise, select No. NOTE: Each correct selection is worth one point.

## Hot Area:

| Answer Area |                                                                                                    |     |     |
|-------------|----------------------------------------------------------------------------------------------------|-----|-----|
|             | Statements                                                                                                    | Yes | No  |
|             | If User1 adds a shortcut to the desktop of Device1, when User1 signs in to Device3, the same shortcut will appear on the desktop.                               | 0   | 0 0 |
|             | If User1 sets the desktop background to blue on Device2, when User1 signs in to Device4, the desktop background will be blue.                                   | 0   | 00/ |
|             | If User2 increases the size of the font in the command prompt of Device2, when User2 signs in to Device3, the command prompt will show the increased font size. | 0   | 0/  |

#### **Answer Area:**

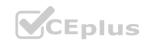

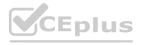

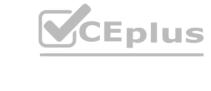

| Answer Area |                                                                                                    |     |    |
|-------------|----------------------------------------------------------------------------------------------------|-----|----|
|             | Statements                                                                                                    | Yes | No |
|             | If User1 adds a shortcut to the desktop of Device1, when User1 signs in to Device3, the same shortcut will appear on the desktop.                               | 0   | 0  |
|             | If User1 sets the desktop background to blue on Device2, when User1 signs in to Device4, the desktop background will be blue.                                   | 0   | 0  |
|             | If User2 increases the size of the font in the command prompt of Device2, when User2 signs in to Device3, the command prompt will show the increased font size. | 0   | 0  |

#### Section:

# **Explanation:**

## **QUESTION 7**

Which users can purchase and assign App1?

- A. User3 only
- B. User1 and User3 only
- C. User1, User2, User3, and User4
- D. User1, User3, and User4 only
- E. User3 and User4 only

**Correct Answer: B** 

Section: **Explanation:** 

Reference:

www.VCEplus.io https://docs.microsoft.com/en-us/microsoft-store/acquire-apps-microsoft-store-for-businesshttps://docs.microsoft.com/en-us/microsoft-store/assign-apps-to-employees

# **QUESTION 8**

HOTSPOT

You implement the planned changes for Connection1 and Connection2 How many VPN connections will there be for User1 when the user signs in to Device1 and Device2? To answer select the appropriate options in the answer area. NOTE; Each correct selection is worth one point.

#### **Hot Area:**

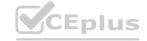

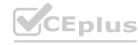

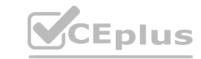

| Answer Area             |                          |
|-------------------------|--------------------------|
|                         | Device1:                 |
|                         | Device2: 3 4 6           |
|                         | Device2:                 |
|                         | 2 3 4 C                  |
|                         | S./O                     |
| Answer Area Answer Area |                          |
|                         | Device1:                 |
|                         | Device2: 3               |
|                         | 5 0                      |
|                         | Device2: 1 VVVVCEDIUS.10 |
|                         | 3 4 4 4 6 L DIUS.10      |
|                         | 5                        |
|                         |                          |

Section:

**Explanation:** 

# **QUESTION 9**

HOTSPOT

For each of the following statements, select Yes if the statement is true. Otherwise, select No. NOTE: Each correct selection is worth one point.

# Hot Area:

| Statements                      | Yes | No |
|---------------------------------|-----|----|
| Device1 is marked as compliant. | 0   | 0  |
| Device4 is marked as compliant. | 0   | 0  |
| Device5 is marked as compliant. | 0   | 0  |

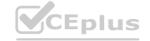

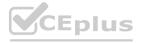

| <b>Answer</b> | Area: |
|---------------|-------|
|---------------|-------|

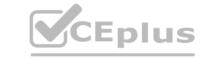

| Statements                      | Yes | No |  |
|---------------------------------|-----|----|--|
| Device1 is marked as compliant. | 300 | 0  |  |
| Device4 is marked as compliant. | 0   | 0  |  |
| Device5 is marked as compliant. | 0   | 0  |  |
| Section:<br>Explanation:        |     |    |  |
| QUESTION 10                     |     |    |  |

| Yes | No            |
|-----|---------------|
| 0   | 0             |
| 0   | 0             |
| 0   | 0             |
|     |               |
| Yes | No            |
| 0   | 0             |
| 0   | 0             |
| 0   | 0             |
|     | O<br>O<br>Yes |

**Explanation:** 

# Case 02 - Azure DevOps

This is a case study. Case studies are not timed separately. You can use as much exam time as you would like to complete each case. However, there may be additional case studies and sections on this exam. You must manage your time to ensure that you are able to complete all questions included on this exam in the time provided.

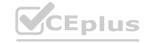

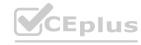

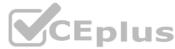

To answer the questions included in a case study, you will need to reference information that is provided in the case study. Case studies might contain exhibits and other resources that provide more information about the scenario that is described in the case study. Each question is independent of the other questions in this case study.

At the end of this case study, a review screen will appear. This screen allows you to review your answers and to make changes before you move to the next section of the exam. After you begin a new section, you cannot return to this section.

To start the case study

To display the first question in this case study, click the Next button. Use the buttons in the left pane to explore the content of the case study before you answer the questions. Clicking these buttons displays information such as business requirements, existing environment, and problem statements.

When you are ready to answer a question, click the Question button to return to the question.

**Existing Environment** 

**Current Business Model** 

The Los Angeles office has 500 developers. The developers work flexible hours ranging from 11:00 to 22:00. Litware has a Microsoft System Center 2012 R2 Configuration Manager deployment. During discovery, the company discovers a process where users are emailing bank account information of its customers to internal and external recipients.

**Current Environment** 

The network contains an Active Directory domain that is synced to Microsoft Azure Active Directory (Azure AD). The functional level of the forest and the domain is Windows Server 2012 R2. All domain controllers run Windows Server 2012 R2.

Litware has the computers shown in the following table.

| Department | Windows version | Management<br>platform   | Domain-joined              |
|------------|-----------------|--------------------------|----------------------------|
| Marketing  | 8.1             | Configuration<br>Manager | Hybrid Azure AD-<br>joined |
| Research   | 10              | Configuration<br>Manager | Hybrid Azure AD-<br>joined |
| HR         | 8.1             | Configuration<br>Manager | Hybrid Azure AD-<br>joined |
| Developers | 10              | Microsoft Intune         | Azure AD-joined            |
| Sales      | 10              | Microsoft Intune         | Azure AD-joined            |

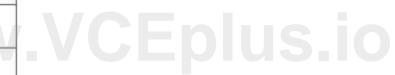

The development department uses projects in Azure DevOps to build applications.

Most of the employees in the sales department are contractors. Each contractor is assigned a computer that runs Windows 10. At the end of each contract, the computer is assigned to different contractor. Currently, the computers are reprovisioned manually by the IT department.

**Problem Statements** 

Litware identifies the following issues on the network:

Employees in the Los Angeles office report slow Internet performance when updates are downloading. The employees also report that the updates frequently consume considerable resources when they are installed. The Update settings are configured as shown in the Updates exhibit. (Click the Updates button.)

Management suspects that the source code for the proprietary applications in Azure DevOps in being shared externally.

Re-provisioning the sales department computers is too time consuming.

Requirements

**Business Goals** 

Litware plans to transition to co-management for all the company-owned Windows 10 computers.

Whenever possible, Litware wants to minimize hardware and software costs.

**Device Management Requirements** 

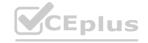

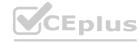

Litware identifies the following device management requirements:

Prevent the sales department employees from forwarding email that contains bank account information.

Ensure that Microsoft Edge Favorites are accessible from all computers to which the developers sign in.

Prevent employees in the research department from copying patented information from trusted applications to untrusted applications.

**Technical Requirements** 

Litware identifies the following technical requirements for the planned deployment:

Re-provision the sales department computers by using Windows AutoPilot.

Ensure that the projects in Azure DevOps can be accessed from the corporate network only.

Ensure that users can sign in to the Azure AD-joined computers by using a PIN. The PIN must expire every 30 days.

Ensure that the company name and logo appears during the Out of Box Experience (OOBE) when using Windows AutoPilot.

**Exhibits** 

# www.VCEplus.io

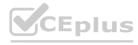

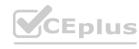

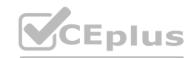

| Settings<br>Windows 10 and later                    |                    |                   | X                                      |           |
|-----------------------------------------------------|--------------------|-------------------|----------------------------------------|-----------|
| Update settings                                     |                    |                   |                                        |           |
| Servicing channel                                   | Semi-Annual Char   | nnel (Targeted)   | ٧                                      |           |
| Microsoft product updates                           | Allow              | Block             |                                        |           |
| * Windows drivers                                   | Allow              | Block             |                                        |           |
| Quality update deferral period (days)               | 7                  |                   |                                        |           |
| Feature update deferral period (days)               | 14                 |                   |                                        |           |
| * Set feature update uninstall period (2 - 60 days) | 10                 |                   |                                        |           |
| User experience settings                            |                    |                   |                                        |           |
| Automatic update behavior                           | Auto install at ma | intenance time    | V                                      |           |
| Active hours start •                                | 8 AM               |                   |                                        |           |
| Active hours end 60                                 | 5PM                | 14/14             | $\overline{\mathcal{I}}_{\mathcal{M}}$ | .VCEplus. |
| Restart checks •                                    | Allow              | Skip              |                                        |           |
| Delivery optimization download mode 🚯               | Simple download i  | node with no peer | ing V                                  |           |
| OV                                                  |                    |                   |                                        |           |
| OK                                                  |                    |                   |                                        |           |

# **QUESTION 1**

What should you use to meet the technical requirements for Azure DevOps?

- A. An app protection policy
- B. Windows Information Protection (WIP)
- C. Conditional access
- D. A device configuration profile

**Correct Answer: C** 

Section:

**Explanation:** 

Reference:

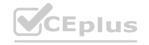

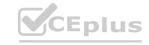

https://docs.microsoft.com/en-us/azure/devops/organizations/accounts/manage-conditionalaccess?view=azure-devops

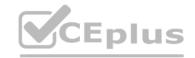

#### **QUESTION 2**

**HOTSPOT** 

You need to recommend a solution to meet the device management requirements.

What should you include in the recommendation? To answer, select the appropriate options in the answer area.

NOTE: Each correct selection is worth one point.

#### **Hot Area:**

For the Research department employees:

An app configuration policy
An app protection policy
Azure information Protection
iOS app provisioning profiles

For the Sales department employees:

An app configuration policy
An app protection policy
Azure information Protection
iOS app provisioning profiles

#### **Answer Area:**

For the Research department employees:

An app configuration policy
An app protection policy
Azure information Protection
iOS app provisioning profiles

For the Sales department employees:

An app configuration policy
An app protection policy
Azure information Protection
iOS app provisioning profiles

#### Section:

## **Explanation:**

Reference:

https://github.com/MicrosoftDocs/IntuneDocs/blob/master/intune/app-protection-policy.md https://docs.microsoft.com/en-us/azure/information-protection/configure-usage-rights#do-notforward-option-for-emails

#### **QUESTION 3**

You need to capture the required information for the sales department computers to meet the technical requirements. Which Windows PowerShell command should you run first?

- A. Install-Module WindowsAutoPilotIntune
- B. Install-Script Get-WindowsAutoPilotInfo

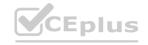

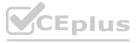

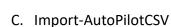

D. Get-WindowsAutoPilotInfo

**Correct Answer: B** 

Section:

**Explanation:** 

Reference:

https://docs.microsoft.com/en-us/windows/deployment/windows-autopilot/existing-devices "This topic describes how to convert Windows 7 or Windows 8.1 domain-joined computers to Windows 10 devices joined to either Azure Active Directory or Active Directory (Hybrid Azure AD Join) by using Windows Autopilot"

# **QUESTION 4**

**HOTSPOT** 

You need to meet the OOBE requirements for Windows AutoPilot.

Which two settings should you configure from the Azure Active Directory blade? To answer, select the appropriate settings in the answer area.

NOTE: Each correct selection is worth one point.

**Hot Area:** 

www.VCEplus.io

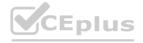

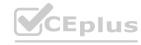

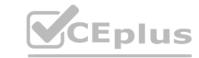

# Overview

Getting started

# Manage

Users Groups Organizational relationships Roles and administrators Enterprise applications Devices App registrations App registrations (Preview) Application proxy Licenses Azure AD Connect Custom domain names Mobility (MDM and MAM) Password reset Company branding User settings Properties

**Answer Area:** 

Notifications settings

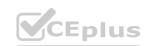

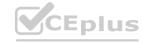

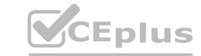

# **Overview**

Getting started

# Manage

Users

Groups

Organizational relationships

Roles and administrators

Enterprise applications

Devices

App registrations

App registrations (Preview)

Application proxy

Licenses

Azure AD Connect

Custom domain names

Mobility (MDM and MAM)

Password reset

Company branding

User settings

Properties

Notifications settings

# www.VCEplus.io

#### Section:

#### **Explanation:**

Reference:

https://blogs.msdn.microsoft.com/sgern/2018/10/11/intune-intune-and-autopilot-part-3-preparingyour-environment/https://blogs.msdn.microsoft.com/sgern/2018/11/27/intune-intune-and-autopilot-part-4-enrollyour-first-device/

#### **QUESTION 5**

**HOTSPOT** 

You need to meet the technical requirements for Windows AutoPilot.

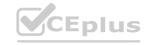

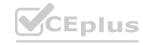

Which two settings should you configure from the Azure Active Directory blade? To answer, select the appropriate settings in the answer area. NOTE: Each correct selection is worth one point.

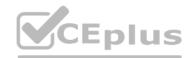

# **Hot Area:**

# **Answer Area**

# Manage

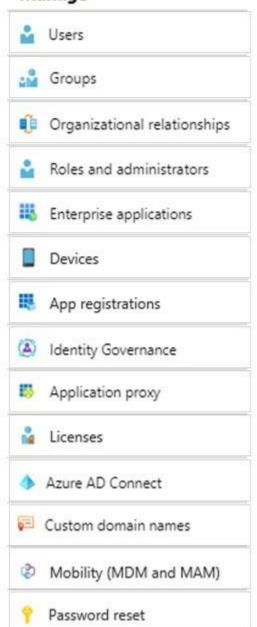

www.VCEplus.io

**Answer Area:** 

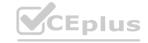

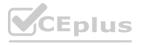

# **Answer Area**

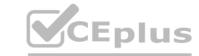

# Manage

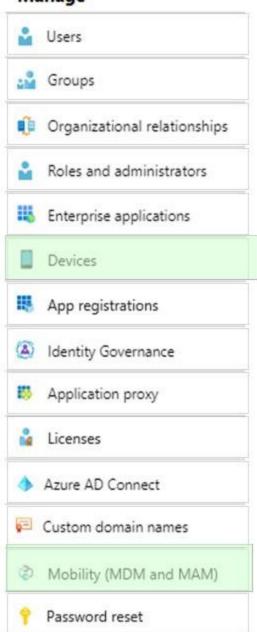

www.VCEplus.io

# Section:

# **Explanation:**

Reference

https://docs.microsoft.com/en-us/windows/deployment/windows-autopilot/windows-autopilotreset

# **QUESTION 6**

What should you upgrade before you can configure the environment to support co-management?

- A. the domain functional level
- B. Configuration Manager
- C. the domain controllers
- D. Windows Server Update Services (WSUS)

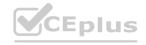

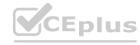

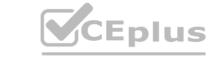

**Correct Answer: B** 

Section:

**Explanation:** 

Reference:

https://docs.microsoft.com/en-us/sccm/comanage/tutorial-co-manage-clients

#### **QUESTION 7**

You need to meet the device management requirements for the developers.

What should you implement?

- A. folder redirection
- B. Enterprise State Roaming
- C. home folders
- D. known folder redirection in Microsoft OneDrive

**Correct Answer: B** 

Section:

# **Explanation:**

Litware identifies the following device management requirements:

Ensure that Microsoft Edge Favorites are accessible from all computers to which the developers sign in.

Enterprise State Roaming allows for the synchronization of Microsoft Edge browser setting, including favorites and reading list, across devices.

Reference:

https://docs.microsoft.com/en-us/azure/active-directory/devices/enterprise-state-roamingwindows-settings-reference

#### **QUESTION 8**

HOTSPOT

You need to resolve the performance issues in the Los Angeles office.

How should you configure the update settings? To answer, select the appropriate options in the answer area.

NOTE: Each correct selection is worth one point.

**Hot Area:** 

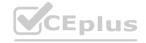

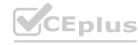

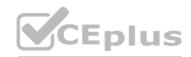

**Change Delivery Optimization** Bypass mode download mode to: HTTP blended with internet peering HTTP blended with peering behind same NAT Simple download mode with no peering **Update Active Hours Start to:** 10 AM 11 AM 10 PM 11 PM **Update Active Hours End to:** 10 AM 11 AM 10 PM 11 PM **Answer Area: Change Delivery Optimization** Bypass mode download mode to: HTTP blended with internet peering HTTP blended with peering behind same NAT Simple download mode with no peering **Update Active Hours Start to:** 10 AM 11 AM 10 PM 11 PM **Update Active Hours End to:** 10 AM 11 AM 10 PM 11 PM

Section: Explanation:

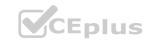

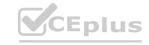

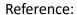

https://docs.microsoft.com/en-us/windows/deployment/update/waas-delivery-optimization https://2pintsoftware.com/delivery-optimization-dl-mode/

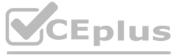

#### **QUESTION 9**

What should you configure to meet the technical requirements for the Azure AD-joined computers?

- A. Windows Hello for Business from the Microsoft Intune blade in the Azure portal.
- B. The Accounts options in an endpoint protection profile.
- C. The Password Policy settings in a Group Policy object (GPO).
- D. A password policy from the Microsoft Office 365 portal.

**Correct Answer: A** 

Section:

**Explanation:** 

Reference:

https://docs.microsoft.com/en-us/windows/security/identity-protection/hello-for-business/hellomanage-inorganization

#### Exam C

#### **QUESTION 1**

**HOTSPOT** 

Your network contains an Active Directory domain. The domain contains 1.000 computers that run

Windows 11.

You need to configure the Remote Desktop settings of all the computers. The solution must meet the following requirements:

- Prevent the sharing of clipboard contents.
- Ensure that users authenticate by using Network Level Authentication (NLA).

Which two nodes of the Group Policy Management Editor should you use? To answer, select the appropriate nodes in the answer are a. NOTE: Each correct selection is worth one point.

#### **Hot Area:**

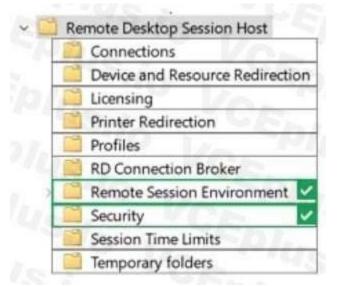

#### **Answer Area:**

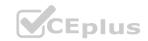

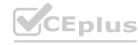

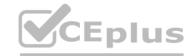

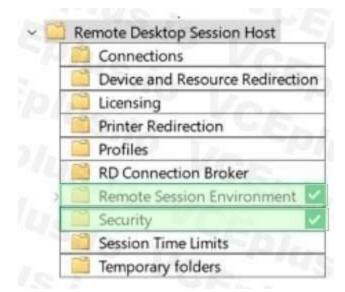

Section:

**Explanation:** 

#### **QUESTION 2**

HOTSPOT

You have a Microsoft 365 subscription that uses Microsoft Intune Suite. You use Microsoft Intune to manage devices. Azure AD joined Windows devices enroll automatically in Intune. You have the devices shown in the following table.

| Name    | Operating system                    | Azure AD joined | Line-of-business (LOB)<br>apps installed |
|---------|-------------------------------------|-----------------|------------------------------------------|
| Device1 | 64-bit version of<br>Windows 10 Pro | Yes             | No                                       |
| Device2 | 32-bit version of<br>Windows 10 Pro | No              | Yes                                      |
| Device3 | 64-bit version of<br>Windows 10 Pro | No              | Yes                                      |

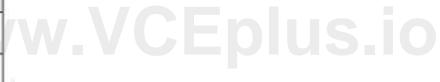

You are preparing to upgrade the devices to Windows 11. All the devices are compatible with Windows 11.

You need to evaluate Windows Autopilot and in-place upgrade as deployment methods to implement Windows 11 Pro on the devices, while retaining all user settings and applications. Which devices can be upgraded by using each method? To answer, select the appropriate options in the answer area.

NOTE: Each correct selection is worth one point.

#### **Hot Area:**

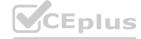

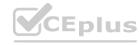

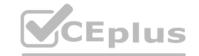

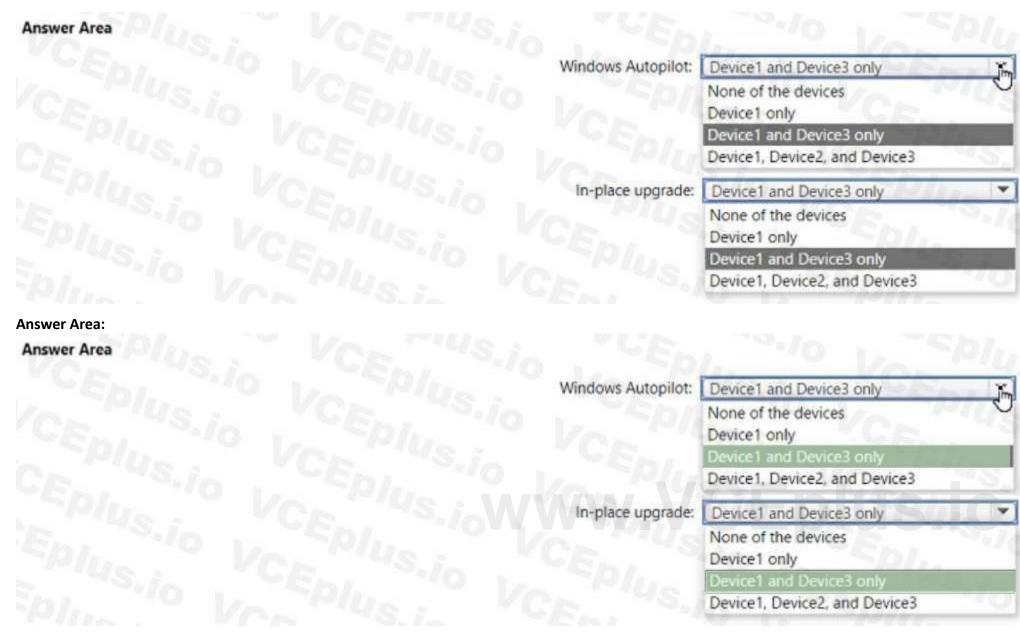

Section:

**Explanation:** 

#### **QUESTION 3**

You have a Microsoft 365 tenant that contains the objects shown in the following table.

You are creating a compliance policy named Compliance1.

Which objects can you specify in Compliance1 as additional recipients of noncompliance notifications?

- A. Group3 and Group4 only
- B. Group3, Group4, and Admin1 only
- C. Group1, Group2, and Group3 only
- D. Group1, Group2, Group3, and Group4 only
- E. Group1, Group2, Group3, Group4, and Admin1

**Correct Answer: C** 

Section: Explanation: Reference:

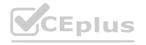

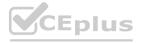

https://www.ravenswoodtechnology.com/microsoft-intune-compliance-notifications/

https://docs.microsoft.com/en-us/microsoft-365/admin/create-groups/compare-groups?view=o365-worldwide

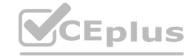

#### **QUESTION 4**

HOTSPOT

You have an Azure Active Directory (Azure AD) tenant named contoso.com that contains a user named User1. User1 has a user principal name (UPN) of user1 @contoso.com. You join a Windows 10 device named Client1 to contoso.com.

You need to add User1 to the local Administrators group of Client1.

How should you complete the command? To answer, select the appropriate options in the answer area.

NOTE: Each correct selection is worth one point.

#### **Hot Area:**

|                | Administrators /add " |         | \user1@contoso.com" |
|----------------|-----------------------|---------|---------------------|
| net accounts   |                       | AzureAD |                     |
| net localgroup |                       | CONTOSO |                     |
| net user       |                       | UPN     |                     |

#### **Answer Area:**

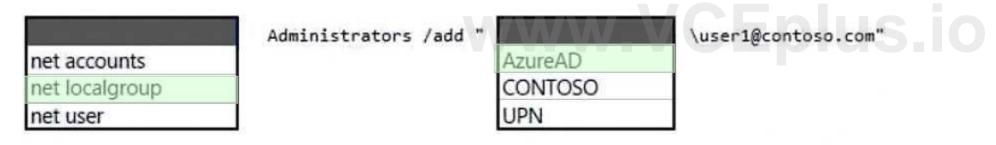

## Section:

**Explanation:** 

#### **QUESTION 5**

You have a Microsoft 365 subscription.

You need provide a user the ability to disable Security defaults and principle of least privilege.

Which role should you assign to the user?

- A. Global Administrator
- B. Conditional Access Administrator
- C. Security Administrator
- D. Intune Administrator

**Correct Answer: B** 

Section:

**Explanation:** 

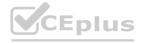

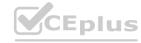

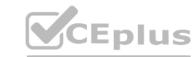

To enable or disable security defaults in your directory, sign in to the Azure portal as a security administrator, Conditional Access administrator, or global administrator.

Note: Conditional Access Administrator

Users with this role have the ability to manage Azure Active Directory Conditional Access settings.

Reference: https://docs.microsoft.com/en-us/azure/active-directory/fundamentals/conceptfundamentals-security-defaults

#### **QUESTION 6**

DRAG DROP

You have 100 computers that run Windows 10.

You plan to deploy Windows 11 to the computers by performing a wipe and load installation.

You need to recommend a method to retain the user settings and the user data.

Which three actions should you recommend be performed in sequence? To answer, move the appropriate actions from the list of actions to the answer area and arrange them in the correct order.

#### **Select and Place:**

| Actions                                                   | Answer Area                                                                                                    |               |
|-----------------------------------------------------------|----------------------------------------------------------------------------------------------------|---------------|
| Configure known folder redirection in Microsoft OneDrive. | VCE VS.in TE                                                                                                    |               |
| Run scanstate, exe.                                       | -Car Vo Va -Plus - VCs                                                                                                    |               |
| Run loadstate.exe.                                        | The same of the same of the sa | Vus. Vos      |
| Enable Enterprise State Roaming.                          | (S) VC- "48.                                                                                                    |               |
| Create a system image backup.                             | $\tilde{O}$                                                                                                    |               |
| Deploy Windows 11.                                        | MAN CEDUICO                                                                                                    |               |
| Restore a system image backup.                            | WWW VOLUMENT                                                                                                    |               |
| Correct Answer:                                           |                                                                                                    |               |
| Actions                                                   | Answer Area                                                                                                    |               |
| Configure known folder redirection in Microsoft OneDrive. | Create a system image backup.                                                                                                    | UEA.          |
| Run scanstate, exe.                                       | Deploy Windows 11.                                                                                                    | CA THE CEN    |
| Run loadstate.exe.                                        | Restore a system image backup.                                                                                                    | - 10/1x - Cr- |
| Enable Enterprise State Roaming.                          | (S) VC- "48.                                                                                                    |               |
|                                                           |                                                                                                    |               |
|                                                           | O CENTONO PEDI                                                                                                    |               |
|                                                           | Va Va VCc                                                                                                    |               |

# Section:

**Explanation:** 

#### **QUESTION 7**

HOTSPOT

Your network contains an Active Directory domain. Active Directory is synced with Microsoft Azure Active Directory (Azure AD).

There are 500 Active Directory domain-joined computers that run Windows 10 and are enrolled in Microsoft Intune.

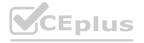

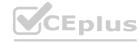

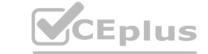

You plan to implement Microsoft Defender Exploit Guard.

You need to create a custom Microsoft Defender Exploit Guard policy, and then distribute the policy to all the computers.

What should you do? To answer, select the appropriate options in the answer area.

NOTE: Each correct selection is worth one point.

#### Hot Area:

Tool to use to configure the settings:

Security & Compliance in Microsoft 365
Windows Security app
Microsoft Endpoint Manager admin center

Distribution method:

An Azure policy
An Endpoint Protection configuration profile
An Intune device compliance policy
A device restrictions configuration profile

#### **Answer Area:**

Tool to use to configure the settings:

Security & Compliance in Microsoft 365
Windows Security app
Microsoft Endpoint Manager admin center

Distribution method:

An Azure policy
An Endpoint Protection configuration profile
An Intune device compliance policy
A device restrictions configuration profile

#### Section:

#### **Explanation:**

Reference:

https://docs.microsoft.com/en-us/windows/security/threat-protection/microsoft-defenderatp/import-export-exploit-protection-emet-xml#manage-or-deploy-a-configuration https://docs.microsoft.com/en-us/intune/endpoint-protection-windows-10

https://docs.microsoft.com/en-us/windows/security/threat-protection/microsoft-defenderatp/enable-exploit-protection

#### **QUESTION 8**

Your company uses Microsoft Intune.

More than 500 Android and iOS devices are enrolled in the Intune tenant.

You plan to deploy new Intune policies. Different policies will apply depending on the version of Android or iOS installed on the device.

You need to ensure that the policies can target the devices based on their version of Android or iOS.

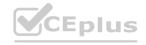

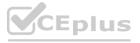

What should you configure first?

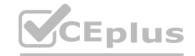

- A. groups that have dynamic membership rules in Azure AD
- B. Device categories in Intune
- C. Corporate device identifiers in Intune
- D. Device settings in Azure AD

#### **Correct Answer: B**

Section:

#### **QUESTION 9**

DRAG DROP

You have SOO Windows 10 devices enrolled in Microsoft Intune.

You plan to use Exploit protection in Microsoft Intune to enable the following system settings on the devices:

- Data Execution Prevention (DEP)
- Force randomization for images (Mandatory ASIR) You need to configure a Windows 10 device that will be used to create a template file.

Which protection areas on the device should you configure in the Windows Security app before you create the template file? To answer, drag the appropriate protection areas to the correct settings.

Each protection area may be used once, more than once, or not at all. You may need to drag the split bar between panes or scroll to view content.

NOTE: Each correct selection is worth one point.

# **Select and Place:** Protection areas Answer Area Account protection App & browser control Mandatory ASLR: Device security Virus & threat protection **Correct Answer:** Protection areas Answer Area Account protection Device security App & browser control Mandatory ASLR: Virus & threat protection

#### Section:

#### **Explanation:**

Exploit protection is a feature that helps protect against malware that uses exploits to infect devices and spread. Exploit protection consists of many mitigations that can be applied to either the operating system or individual apps1.

To configure a Windows 10 device that will be used to create a template file for Exploit protection, you need to configure the following protection areas on the device in the Windows Security app:

DEP: Device security. Data Execution Prevention (DEP) is a mitigation that prevents code from running in memory regions marked as non-executable. You can enable DEP system-wide or for specific apps in the Device security

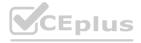

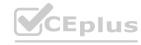

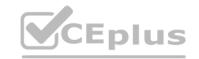

section of the Windows Security app1.

Mandatory ASLR: App & browser control. Force randomization for images (Mandatory ASLR) is a mitigation that randomizes the location of executable images in memory, making it harder for attackers to predict where to inject code. You can enable Mandatory ASLR system-wide or for specific apps in the App & browser control section of the Windows Security app1.

#### **QUESTION 10**

You have an Azure AD tenant named contoso.com.

You have a workgroup computer named Computer! that runs Windows 11.

You need to add Computer1 to contoso.com.

What should you use?

- A. dsreecmd.exe
- B. Computer Management
- C. netdom.exe
- D. the Settings app

**Correct Answer: A** 

Section:

#### **QUESTION 11**

You have a Microsoft 365 subscription that uses Microsoft Intune Suite.

You use Microsoft Intune to manage Windows 11 devices.

You need to implement passwordless authentication that requires users to use number matching Which authentication method should you use?

- A. Microsoft Authenticator
- B. voice calls
- C. FI002 security keys
- D. text messages

**Correct Answer: A** 

Section:

# **QUESTION 12**

You use a Microsoft Intune subscription to manage iOS devices.

You configure a device compliance policy that blocks jailbroken iOS devices.

You need to enable Enhanced jailbreak detection.

What should you configure?

- A. the Compliance policy settings
- B. the device compliance policy
- C. a network location
- D. a configuration profile

**Correct Answer: D** 

Section:

#### **QUESTION 13**

DRAG DROP

You have a Microsoft 365 subscription that contains two users named User1 and User2. You need to ensure that the users can perform the following tasks:

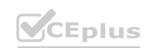

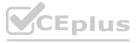

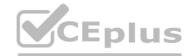

- User1 must be able to create groups and manage users.
- User2 must be able to reset passwords for no administrative users.

The solution must use the principle of least privilege.

Which role should you assign to each user? To answer, drag the appropriate roles to the correct users. Each role may be used once, more than once, or not at all. You may need to drag the split bar between panes or scroll to view content.

NOTE: Each correct selection is worth one point.

# Select and Place:

| Roles                                                                | Answer Area               |
|----------------------------------------------------------------------|---------------------------|
| Global Administrator                                                 | User1:                    |
| Helpdesk Administrator                                               | User2:                    |
| Security Administrator                                               |                           |
| User Administrator                                                   |                           |
|                                                                      |                           |
|                                                                      |                           |
|                                                                      | Answer Area               |
| oles                                                                 | User1: User Administrator |
| Global Administrator                                                 | User1: User Administrator |
| Global Administrator  Helpdesk Administrator  Security Administrator |                           |

#### Section:

#### **Explanation:**

Microsoft 365 or Office 365 subscription comes with a set of admin roles that you can assign to users in your organization using the Microsoft 365 admin center. Each admin role maps to common business functions and gives people in your organization permissions to do specific tasks in the admin centers1.

To ensure that User1 can create groups and manage users, you should assign the User Administrator role to User1. This role allows User1 to create and manage all aspects of users and groups, including resetting passwords for non-administrative users1.

To ensure that User2 can reset passwords for non-administrative users, you should assign the Helpdesk Administrator role to User2. This role allows User2 to reset passwords, manage service requests, and monitor service health for non-administrative users1.

#### **QUESTION 14**

HOTSPOT

You have a Microsoft Intune subscription that has the following device compliance policy settings:

Mark devices with no compliance policy assigned as: Compliant Compliance status validity period (days): 14

On January 1, you enroll Windows 10 devices in Intune as shown in the following table.

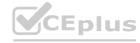

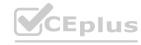

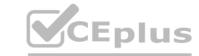

| Name    | BitLocker Drive<br>Encryption<br>(BitLocker) | Firewall Scope (Tags) |      | Member of |
|---------|----------------------------------------------|-----------------------|------|-----------|
| Device1 | Enabled                                      | Off                   | Tag1 | Group1    |
| Device2 | Disabled                                     | On                    | Tag2 | Group2    |

On January 4, you create the following two device compliance policies:

Name: Policy1

Platform: Windows 10 and later Require BitLocker: Require

Mark device noncompliant: 5 days after noncompliance

Scope (Tags): Tag1 Name: Policy2

Platform: Windows 10 and later

Firewall: Require

Mark device noncompliant: Immediately

Scope (Tags): Tag2

On January 5, you assign Policy1 and Policy2 to Group1.

For each of the following statements, select Yes if the statement is true. Otherwise, select No.

NOTE: Each correct selection is worth one point.

#### **Hot Area:**

| 5                 | Statements                 | Yes    | No             |
|-------------------|----------------------------|--------|----------------|
| On January 7, Dev | vice1 is marked as complia | ant. O | WWW VCENIUS is |
| On January 8, Dev | rice1 is marked as complia | int. O | www.VCEplus.io |
| On January 8, Dev | ice2 is marked as complia  | nt. O  | 0              |
| Answer Area:      |                            |        |                |
| 5                 | Statements                 | Yes    | No             |
| On January 7, Dev | ice1 is marked as complia  | ant. O | O              |
| On January 8, Dev | rice1 is marked as complia | int. O | 0              |
| On January 8, Dev | ice2 is marked as complia  | nt. O  | 0              |

#### Section:

# **Explanation:**

Box 1: No.

Policy1 and Policy2 apply to Group1 which Device1 is a member of. Device1 does not meet the firewall requirement in Policy2 so the device will immediately be marked as non-compliant.

Box 2: No

For the same reason as Box1.

Box 3: Yes

Policy1 and Policy2 apply to Group1. Device2 is not a member of Group1 so the policies don't apply.

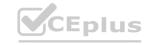

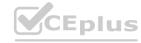

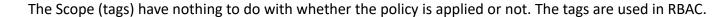

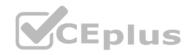

#### **QUESTION 15**

HOTSPOT

You have a Microsoft 365 subscription that includes Microsoft Intune.

You have computers that run Windows 11 as shown in the following table.

| Name      | Azure AD status | Intune       | BitLocker Drive Encryption<br>(BitLocker) | Firewall |
|-----------|-----------------|--------------|-------------------------------------------|----------|
| Computer1 | Joined          | Enrolled     | Disabled                                  | Enabled  |
| Computer2 | Registered      | Enrolled     | Enabled                                   | Enabled  |
| Computer3 | Registered      | Not enrolled | Enabled                                   | Disabled |

You have the groups shown in the following table.

| Name   | Members              |
|--------|----------------------|
| Group1 | Computer1, Computer2 |
| Group2 | Computer3            |

You create and assign the compliance policies shown in the following table.

| Name    | Configuration                                     | Action for noncompliance                      | Assignment |
|---------|---------------------------------------------------|-----------------------------------------------|------------|
| Policy1 | Require BitLocker to be<br>enabled on the device. | Mark device as noncompliant<br>after 10 days. | Group1     |
| Policy2 | Require firewall to be<br>on and monitoring.      | Mark device as noncompliant<br>immediately.   | Group2     |

The next day, you review the compliance status of the computers.

For each of the following statements, select Yes if the statement is true. Otherwise, select No.

NOTE: Each correct selection is worth one point.

#### Hot Area:

#### **Answer Area**

| Statements                                             | Yes | No |
|--------------------------------------------------------|-----|----|
| The compliance status of Computer1 is In grace period. |     |    |
| The compliance status of Computer2 is Compliant.       | 0   |    |
| The compliance status of Computer3 is Not compliant.   | 0   |    |

## **Answer Area:**

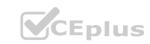

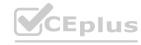

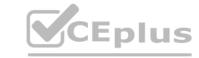

| Answer Area |                                                        |     |    |
|-------------|--------------------------------------------------------|-----|----|
|             | Statements                                             | Yes | No |
|             | The compliance status of Computer1 is In grace period. | 0   |    |
|             | The compliance status of Computer2 is Compliant.       | 0   | 0  |
|             | The compliance status of Computer3 is Not compliant.   | 0   | 0  |

Section:

**Explanation:** 

#### **QUESTION 16**

You have a Microsoft 365 subscription that uses Microsoft Intune Suite.

You use Microsoft Intune to manage devices.

You need to ensure that the startup performance of managed Windows 11 devices is captured and available for review in the Intune admin center. What should you configure?

- A. the Azure Monitor agent
- B. a device compliance policy
- C. a Conditional Access policy
- D. an Intune data collection policy

**Correct Answer: D** 

Section:

# **QUESTION 17**

You have a Microsoft 365 subscription that uses Microsoft Intune Suite.

You use Microsoft Intune to manage devices.

You use Windows Autopilot to deploy Windows 11 to devices.

A support engineer reports that when a deployment fails, they cannot collect deployment logs from failed device.

You need to ensure that when a deployment fails, the deployment logs can be collected.

What should you configure?

- A. the automatic enrollment settings
- B. the Windows Autopilot deployment profile
- C. the enrollment status page (ESP) profile
- D. the device configuration profile

**Correct Answer: B** 

Section:

#### **QUESTION 18**

You have a Microsoft 365 E5 subscription.

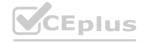

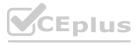

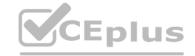

You need to download a report that lists all the devices that are NOT enrolled in Microsoft Intune and are assigned an app protection policy. What should you select in the Microsoft Endpoint Manager admin center?

- A. Apps. and then App protection policies
- B. Apps. and then Monitor
- C. Devices, and then Monitor
- D. Reports, and the Device compliance

**Correct Answer: A** 

Section:

# **Explanation:**

App report: You can search by platform and app, and then this report will provide two different app protection statuses that you can select before generating the report. The statuses can be Protected or Unprotected.

https://docs.microsoft.com/en-us/mem/intune/apps/app-protection-policies-monitor

#### **QUESTION 19**

**HOTSPOT** 

Your company uses Microsoft Defender for Endpoint Microsoft Defender for Endpoint includes the device groups shown in the following table.

| Rank | Name                           | Members                                       |
|------|--------------------------------|-----------------------------------------------|
| 1    | Group1                         | Tag Equals demo And OS In Windows 18          |
| 2    | Group2                         | Tag Equals demo                               |
| 3    | Group3                         | Domain Equals adatum.com                      |
| 4    | Group4                         | Domain Equals adatum.com And OS In Windows 10 |
| 5    | Group5                         | Name starts with COMP                         |
| Last | Ungrouped devices<br>(default) | Not applicable                                |

Last Ungrouped devices Not applicable (default)

You onboard a computer to Microsoft Defender for Endpoint as shown in the following exhibit.

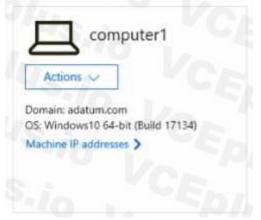

What is the effect of the Microsoft Defender for Endpoint configuration? To answer, select the appropriate options in the answer area. NOTE: Each correct selection is worth one point.

Hot Area:

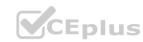

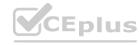

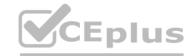

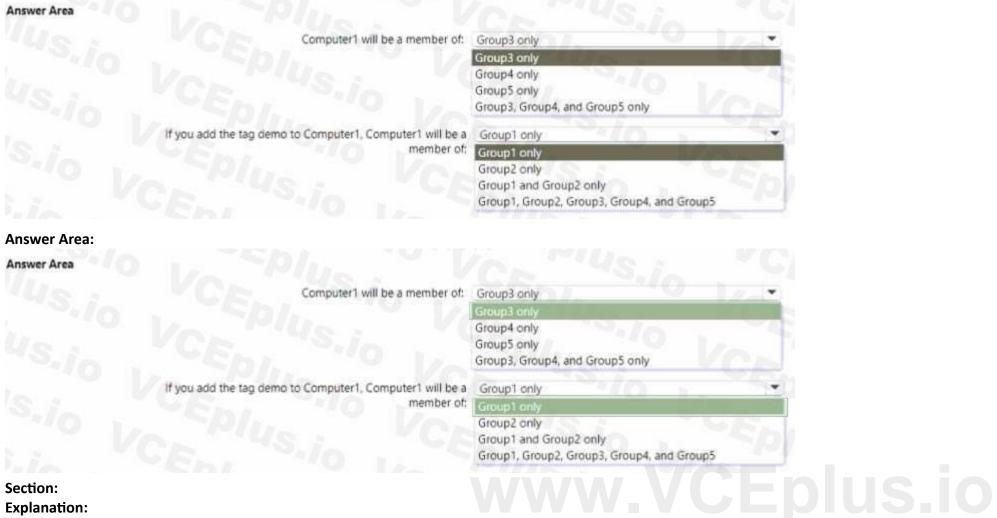

Section:

**Explanation:** 

# **QUESTION 20**

**HOTSPOT** 

You have a Microsoft 365 E5 subscription.

You create a new update rings policy named Policy1 as shown in the following exhibit.

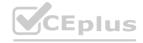

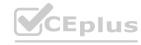

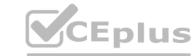

# Update ring settings Edit

Update settings

Microsoft product updates Allow
Windows drivers Allow
Quality update deferral period (days) 0
Feature update deferral period (days) 30
Upgrade Windows 10 devices to Latest No

Windows 11 release

Set feature update uninstall period (2 - 60 10

days)

Servicing channel General Availability channel

User experience settings

Automatic update behavior Auto install at maintenance time

Active hours start 8 AM

Active hours end 5 PM

Restart checks Allow

Option to pause Windows updates Enable

Option to check for Windows updates Enable

Use deadline settings All

Deadline for feature updates 30

Deadline for quality updates 0

Grace period 0

Auto reboot before deadline No

Use the drop-down menus to select the answer choice that completes each statement based on the information presented in the graphic. NOTE: Each correct selection is worth one point,

# Answer:

**Hot Area:** 

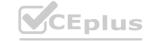

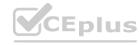

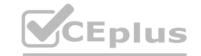

# Answer Area

Updates that contain fixes and improvements to existing Windows functionality [answer choice].

Updates that contain new Windows functionality will be installed within [answer choice] of release.

Updates that contain new Windows functionality will be installed within [answer choice] of release.

Answer Area:

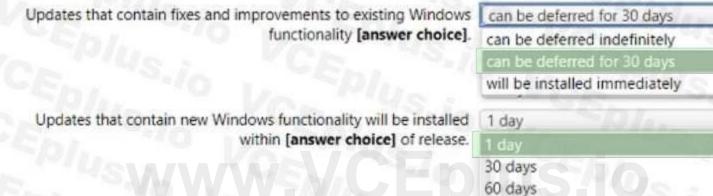

### **Section:**

### **Explanation:**

\*Updates that contain fixes and improvements to existing Windows functionality can be deferred for 30 days.

This is because the update rings policy named Policy1 has the "Quality updates deferral period (days)" setting set to 30. This means that quality updates, which include fixes and improvements to existing Windows functionality, can be deferred for up to 30 days from the date they are released by Microsoft. After 30 days, the devices will automatically install the quality updates. Reference: https://docs.microsoft.com/en-us/mem/intune/protect/windows-update-for-business-configure

\*Updates that contain new Windows functionality will be installed within 60 days of release.

This is because the update rings policy named Policy1 has the "Feature updates deferral period (days)" setting set to 60. This means that feature updates, which include new Windows functionality, can be deferred for up to 60 days from the date they are released by Microsoft. After 60 days, the devices will automatically install the feature updates. Reference: https://docs.microsoft.com/enus/ mem/intune/protect/windows-update-for-business-configure

### **QUESTION 21**

You have computer that run Windows 10 and connect to an Azure Log Analytics workspace. The workspace is configured to collect all available events from Windows event logs. The computers have the logged events shown in the following table.

| Event ID | Log         | Туре          | Computer  |
|----------|-------------|---------------|-----------|
| 1        | Application | Success       | Computer1 |
| 2        | System      | Information   | Computer1 |
| 3        | Security    | Audit Success | Computer2 |
| 4        | System      | Error         | Computer2 |

Which events are collected in the Log Analytics workspace?

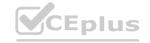

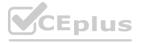

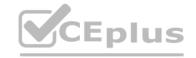

A. 1 only

B. 2 and 3 only

C. 1 and 3 only

D. 1, 2, and 4 on

E. 1, 2, 3, and 4

### **Correct Answer: E**

Section:

### **Explanation:**

All events from Windows event logs are collected in the Log Analytics workspace, regardless of the event level or source. Therefore, events 1, 2, 3, and 4 are all collected in the workspace. Reference: https://docs.microsoft.com/en-us/azure/azure-monitor/agents/data-sources-windows-events

#### **QUESTION 22**

You have a Microsoft 365 E5 subscription that contains 10 Android Enterprise devices. Each device has a corporate-owned work profile and is enrolled in Microsoft Intune.

You need to configure the devices to run a single app in kiosk mode.

Which Configuration settings should you modify in the device restrictions profile?

A. General

B. Users and Accounts

C. System security

D. Device experience

**Correct Answer: D** 

Section:

#### **Explanation:**

To configure the devices to run a single app in kiosk mode, you need to modify the Device experience settings in the device restrictions profile. You can specify the app package name and activity name for the app that you want to run in kiosk mode. Reference: https://docs.microsoft.com/enus/ mem/intune/configuration/device-restrictions-android-for-work#device-experience

### **QUESTION 23**

You have a Microsoft 365 E5 subscription that contains 500 macOS devices enrolled in Microsoft Intune.

You need to ensure that you can apply Microsoft Defender for Endpoint antivirus policies to the macOS devices. The solution must minimize administrative effort. What should you do?

- A. Onboard the macOS devices to the Microsoft Purview compliance portal.
- B. From the Microsoft Intune admin center, create a security baseline.
- C. Install Defender for Endpoint on the macOS devices.
- D. From the Microsoft Intune admin center, create a configuration profile.

**Correct Answer: C** 

Section:

### **Explanation:**

To apply Microsoft Defender for Endpoint antivirus policies to the macOS devices, you need to install

Defender for Endpoint on the devices. You can use Intune to deploy a script that installs Defender for

Endpoint on macOS devices. After installation, you can use Intune to create and assign antivirus policies to the devices. Reference: https://docs.microsoft.com/en-us/windows/security/threatprotection/microsoft-defender-atp/mac-install-with-intune

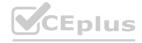

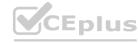

# CEplus

### **QUESTION 24**

You have an Azure AD tenant and 100 Windows 10 devices that are Azure AD joined and managed by using Microsoft Intune.

You need to configure Microsoft Defender Firewall and Microsoft Defender Antivirus on the devices.

The solution must minimize administrative effort.

Which two actions should you perform? Each correct answer presents part of the solution.

NOTE: Each correct selection is worth one point.

- A. To configure Microsoft Defender Antivirus, create a Group Policy Object (GPO) and configure the Windows Defender Antivirus settings.
- B. To configure Microsoft Defender Firewall, create a device configuration profile and configure the Device restrictions settings.
- C. To configure Microsoft Defender Antivirus, create a device configuration profile and configure the Endpoint protection settings.
- D. To configure Microsoft Defender Antivirus, create a device configuration profile and configure the Device restrictions settings.
- E. To configure Microsoft Defender Firewall, create a device configuration profile and configure the Endpoint protection settings.
- F. To configure Microsoft Defender Firewall, create a Group Policy Object (GPO) and configure Windows Defender Firewall with Advanced Security.

**Correct Answer: C, E** 

Section:

**Explanation:** 

To configure Microsoft Defender Firewall and Microsoft Defender Antivirus on Azure AD joined devices that are managed by Intune, you need to create a device configuration profile and configure the Endpoint protection settings. You can use this profile to configure various settings for firewall and antivirus protection on the devices. Reference: https://docs.microsoft.com/enus/mem/intune/protect/endpoint-protection-windows-10

#### **QUESTION 25**

You have an Azure AD group named Group1. Group! contains two Windows 10 Enterprise devices named Device1 and Device2. You create a device configuration profile named Profile1. You assign Profile! to Group1. You need to ensure that Profile! applies to Device1 only. What should you modify in Profile 1?

- A. Assignments
- B. Settings
- C. Scope (Tags)
- D. Applicability Rules

**Correct Answer: D** 

Section:

### **Explanation:**

To ensure that Profile1 applies to Device1 only, you need to modify the Applicability Rules in Profile1.

You can use applicability rules to filter which devices receive a profile based on criteria such as device model, manufacturer, or operating system version. You can create an applicability rule that matches Device1's properties and excludes Device2's properties. Reference: https://docs.microsoft.com/enus/mem/intune/configuration/device-profile-assign#applicability-rules

### **QUESTION 26**

DRAG DROP

You have a Microsoft 365 subscription that includes Microsoft Intune.

You need to implement a Microsoft Defender for Endpoint solution that meets the following requirements:

- Enforces compliance for Defender for Endpoint by using Conditional Access
- Prevents suspicious scripts from running on devices

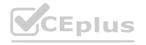

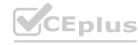

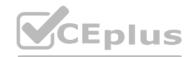

What should you configure? To answer, drag the appropriate features to the correct requirements.

Each feature may be used once, more than once, or not at all. You may need to drag the split bar between panes or scroll to view content.

NOTE: Each correct selection is worth one point.

#### **Select and Place:**

| Features                               | Answer Area                                                                                                    |    |
|----------------------------------------|----------------------------------------------------------------------------------------------------|----|
| A device restriction policy            | Enforces compliance:                                                                                                    |    |
| A security baseline                    | Prevents suspicious scripts:                                                                                                    |    |
| An attack surface reduction (ASR) rule | CE: US.io CEDI. "CEDI. "IO VO PIUS . VCE                                                                                                    |    |
| An Intune connection                   | CE 19 US. /CED VCED VS. /O DE FOLDS 10 VCE                                                                                                    |    |
| orrect Answer:                         |                                                                                                    |    |
| Features                               | Answer Area                                                                                                    |    |
| A device restriction policy            | Enforces compliance: An Intune connection                                                                                                    | 10 |
| A security baseline                    | Prevents suspicious scripts: An attack surface reduction (ASR) rule                                                                                                    |    |
|                                        | CANNON OF THE TOPE OF THE STATE OF THE STATE |    |
|                                        | AAAAAAAAAAAAAAAAAAAAAAAAAAAAAAAAAAAAAA                                                                                                    |    |
|                                        |                                                                                                    |    |

### Section:

### **Explanation:**

To enforce compliance for Defender for Endpoint by using Conditional Access, you need to configure an Intune connection in the Defender for Endpoint portal. This allows you to use Intune device compliance policies to evaluate the health and compliance status of devices that are enrolled in

Defender for Endpoint. You can then use Conditional Access policies to block or allow access to cloud apps based on the device compliance status. Reference: https://docs.microsoft.com/enus/windows/security/threat-protection/microsoft-defender-atp/conditional-access

To prevent suspicious scripts from running on devices, you need to configure an attack surface reduction (ASR) rule in Intune. ASR rules are part of the endpoint protection settings that you can apply to devices by using device configuration profiles. You can use the ASR rule "Block Office applications from creating child processes" to prevent Office applications from launching child processes such as scripts or executables. Reference: https://docs.microsoft.com/enus/mem/intune/protect/endpoint-protection-windows-10#attack-surface-reduction-asr-rules

#### **QUESTION 27**

Your network contains an on-premises Active Directory domain and an Azure AD tenant.

The Default Domain Policy Group Policy Object (GPO) contains the settings shown in the following table.

| Name                  | GPO value    |
|-----------------------|--------------|
| LockoutBadCount       | 0            |
| MaximumPasswordAge    | 42           |
| MinimumPasswordAge    | 1 1/2 1/1/10 |
| MinimumPasswordLength | 7            |
| PasswordComplexity    | True         |
| PasswordHistorySize   | 24           |

Which device configuration profile type template should you use?

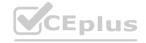

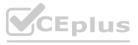

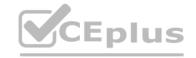

- A. Administrative Templates
- B. Endpoint protection
- C. Device restrictions
- D. Custom

#### **Correct Answer: A**

Section:

### **Explanation:**

To configure the settings shown in the table, you need to use the Administrative Templates device configuration profile type template. This template allows you to configure hundreds of settings that are also available in Group Policy. You can use this template to configure settings such as password policies, account lockout policies, and audit policies. Reference: https://docs.microsoft.com/enus/ mem/intune/configuration/administrative-templates-windows

### **QUESTION 28**

You have 100 computers that run Windows 10 and connect to an Azure Log Analytics workspace.

Which three types of data can you collect from the computers by using Log Analytics? Each correct answer a complete solution.

NOTE: Each correct selection is worth one point.

- A. error events from the System log
- B. failure events from the Security log
- C. third-party application logs stored as text files
- D. the list of processes and their execution times
- E. the average processor utilization

### Correct Answer: A, C, E

### Section:

### **Explanation:**

You can collect error events from the System log, third-party application logs stored as text files, and the average processor utilization from the computers by using Log Analytics. These are some of the types of data that you can collect by using data sources such as Windows event logs, custom logs, and performance counters. You cannot collect failure events from the Security log or the list of processes and their execution times by using Log Analytics. Reference:

https://docs.microsoft.com/en-us/azure/azure-monitor/agents/data-sources-overview

#### **QUESTION 29**

You have a Microsoft 365 E5 subscription. The subscription contains 25 computers that run Windows 11 and are enrolled in Microsoft Intune. You need to onboard the devices to Microsoft Defender for Endpoint. What should you create in the Microsoft Intune admin center?

- A. an attack surface reduction (ASR) policy
- B. a security baseline
- C. an endpoint detection and response (EDR) policy
- D. an account protection policy
- E. an antivirus policy

#### **Correct Answer: C**

### Section:

### **Explanation:**

To onboard the devices to Microsoft Defender for Endpoint, you need to create an endpoint detection and response (EDR) policy in the Microsoft Intune admin center. This policy enables EDR capabilities on devices that are enrolled in Intune and allows you to configure various settings for

EDR functionality. You can then assign the policy to groups of users or devices. Reference:

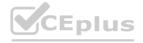

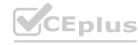

https://docs.microsoft.com/en-us/mem/intune/protect/edr-windows

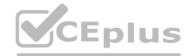

### **QUESTION 30**

Your company uses Microsoft Intune to manage devices.

You need to ensure that only Android devices that use Android work profiles can enroll in intune.

Which two configurations should you perform in the device enrollment restrictions? Each correct answer presents part of the solution.

NOTE Each correct selection is worth one point.

- A. From Platform Settings, set Android device administrator Personally Owned to Block.
- B. From Platform Settings, set Android Enterprise (work profile) to Allow.
- C. From Platform Settings, set Android device administrator Personally Owned to Allow
- D. From Platform Settings, set Android device administrator to Block.

**Correct Answer: A, B** 

Section:

### **Explanation:**

To ensure that only Android devices that use Android work profiles can enroll in Intune, you need to perform two configurations in the device enrollment restrictions. First, you need to set Android device administrator Personally Owned to Block. This prevents users from enrolling personal Android devices that use device administrator mode. Second, you need to set Android Enterprise (work profile) to Allow. This allows users to enroll corporate-owned or personal Android devices that use work profiles. Reference: https://docs.microsoft.com/en-us/mem/intune/enrollment/enrollmentrestrictions-set

### **QUESTION 31**

HOTSPOT

You have the device configuration profile shown in the following exhibit.

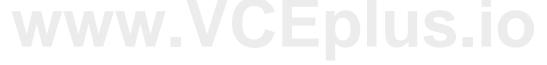

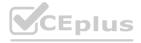

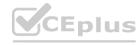

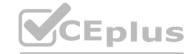

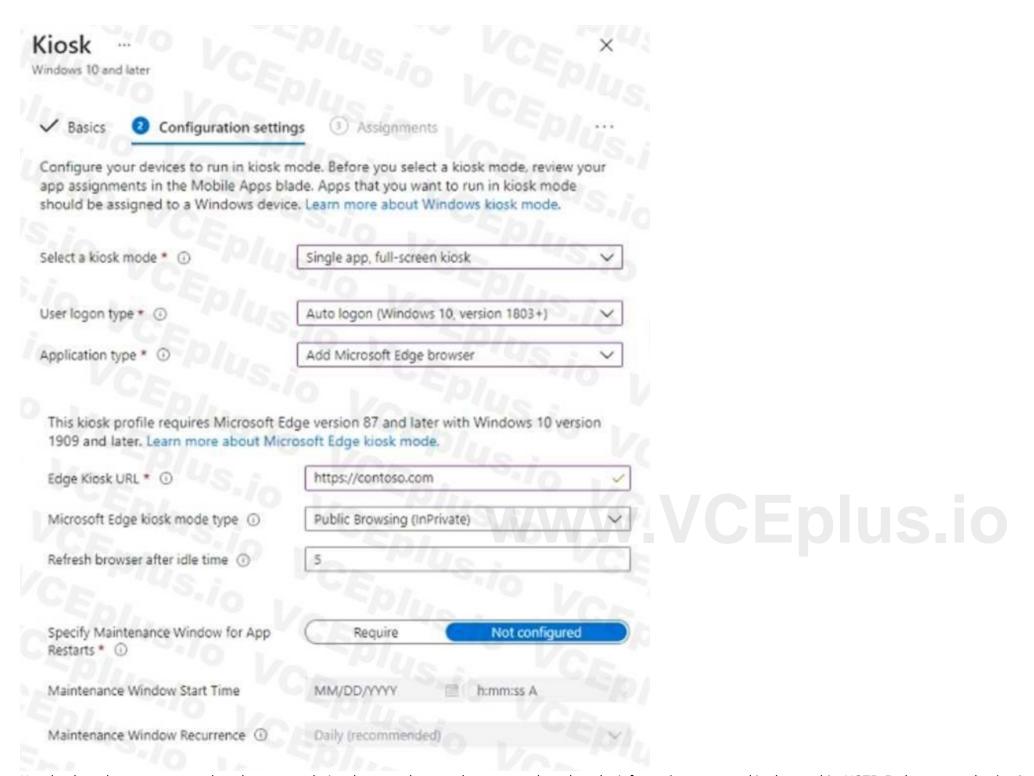

Use the drop-down menus to select the answer choice that completes each statement based on the information presented in the graphic. NOTE: Each correct selection is worth one point.

### Hot Area:

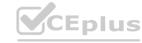

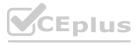

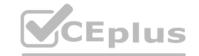

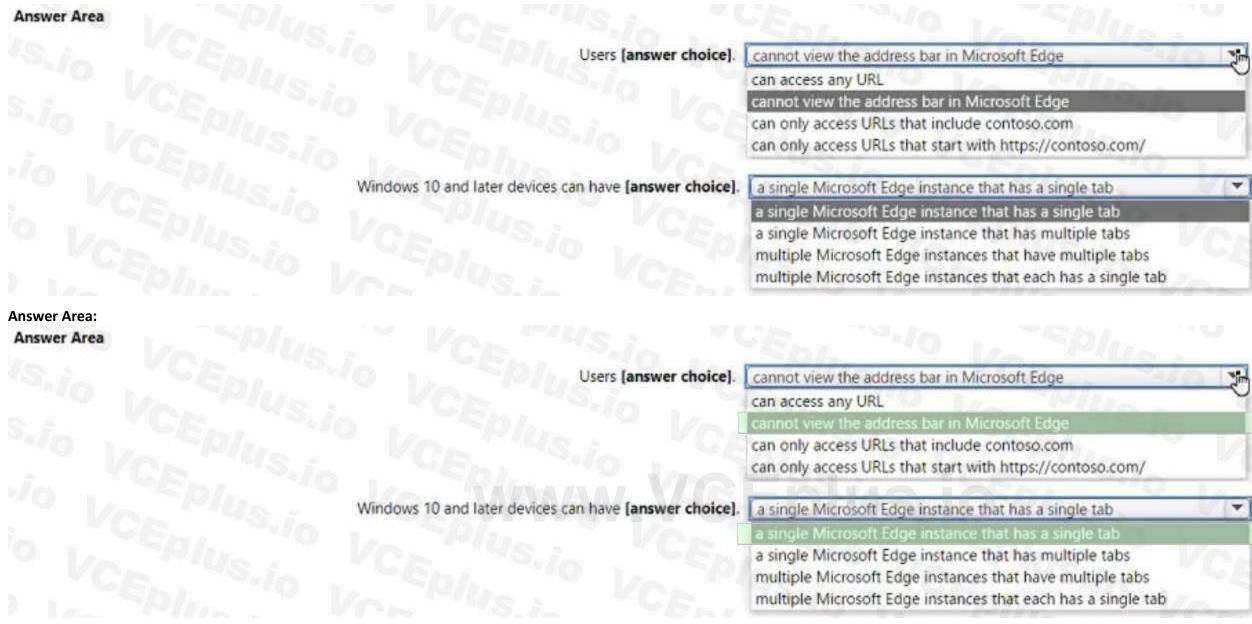

#### **Explanation:**

Users can only access URLs that start with https://contoso.com/

Windows 10 and later devices can have multiple Microsoft Edge instances that each has a single tab he device configuration profile shown in the exhibit is a kiosk browser profile that configures Microsoft Edge to run in kiosk mode. The profile has the following settings:

Kiosk mode: Enabled Kiosk type: Multi-app

Allowed URLs: https://contoso.com/\*

Address bar: Disabled

These settings mean that users can only access URLs that start with https://contoso.com/ and cannot view the address bar in Microsoft Edge. The kiosk type of Multi-app allows users to open multiple instances of Microsoft Edge, but each instance can only have a single tab. Therefore, users cannot access any URL, cannot view the address bar in Microsoft Edge, and can have multiple Microsoft Edge instances that each has a single tab. Reference: https://docs.microsoft.com/enus/mem/intune/configuration/kiosk-settings#kiosk-browser-settings

#### **QUESTION 32**

HOTSPOT

You have 100 Windows 10 devices enrolled in Microsoft Intune.

You need to configure the devices to retrieve Windows updates from the internet and from other computers on a local network.

Which Delivery Optimization setting should you configure, and which type of Intune object should you create? To answer, select the appropriate options in the answer area.

NOTE: Each correct selection is worth one point.

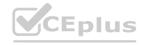

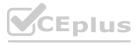

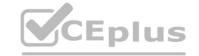

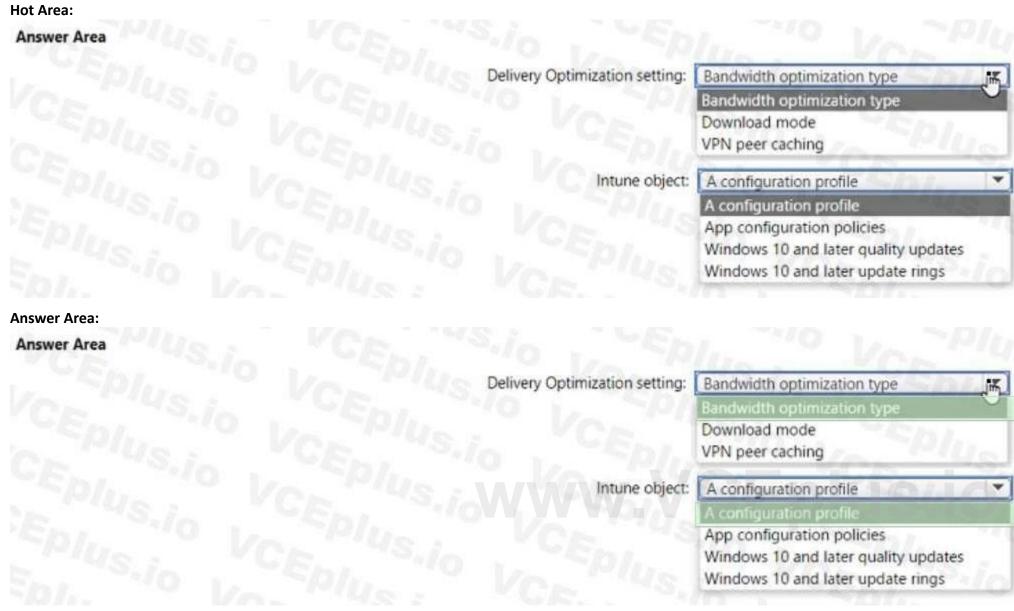

### **Explanation:**

Delivery Optimization setting: B. Download mode Intune object: A configuration profile

To configure the devices to retrieve Windows updates from the internet and from other computers on a local network, you need to configure the Download mode setting in a Delivery Optimization device configuration profile. This setting specifies how the devices use Delivery Optimization to download updates. You can choose from several options, such as HTTP only, LAN only, or Group. For example, you can set the Download mode to Group and specify a group ID for the devices to share updates among themselves and with other devices that have the same group ID. You can also set the Download mode to Internet to allow the devices to download updates from Microsoft or other devices on the internet that use Delivery Optimization. Reference: https://docs.microsoft.com/enus/ mem/intune/configuration/delivery-optimization-windows

### **QUESTION 33**

HOTSPOT

You have an Azure Active Directory (Azure AD) tenant that contains the users shown in the following table.

| Name  | Member of |  |
|-------|-----------|--|
| User1 | Group1    |  |
| User2 | Group2    |  |

You have devices enrolled in Microsoft Intune as shown in the following table.

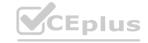

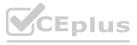

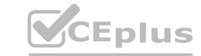

| Name    | Platform   | Member of |  |
|---------|------------|-----------|--|
| Device1 | Windows 10 | Group1    |  |
| Device2 | Android    | Group1    |  |
| Device3 | iOS        | Group2    |  |

From Intune, you create and send a custom notification named Notification1 to Group1. For each of the following statements, select Yes if the statement is true. Otherwise, select No. NOTE: Each correct selection is worth one point.

### **Hot Area:**

| Statements                               | Yes | No |
|------------------------------------------|-----|----|
| User1 receives Notification1 on Device1. | 0   | 0  |
| User2 receives Notification1 on Device2. | 0   | 0  |
| User1 receives Notification1 on Device3. | 0   | 0  |

### **Answer Area:**

| Statements                               | Yes | No |  |
|------------------------------------------|-----|----|--|
| User1 receives Notification1 on Device1. | 0   | 0  |  |
| User2 receives Notification1 on Device2. | 0   | 0  |  |
| User1 receives Notification1 on Device3. | 0   | 0  |  |

### Section:

### **Explanation:**

Reference:

https://docs.microsoft.com/en-us/mem/intune/remote-actions/custom-notifications

### **QUESTION 34**

You use Microsoft Intune and Intune Data Warehouse.

You need to create a device inventory report that includes the data stored in the data warehouse.

What should you use to create the report?

- A. the Azure portal app
- B. Endpoint analytics
- C. the Company Portal app
- D. Microsoft Power Bl

**Correct Answer: D** 

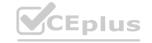

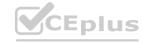

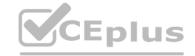

#### **Explanation:**

You can use the Power BI Compliance app to load interactive, dynamically generated reports for your Intune tenant. Additionally, you can load your tenant data in Power BI using the OData link. Intune provides connection settings to your tenant so that you can view the following sample reports and charts related to:

Devices

Enrollment

App protection policy

Compliance policy

Device configuration profiles

Software updates

Device inventory logs

Note: Load the data in Power BI using the OData link

With a client authenticated to Azure AD, the OData URL connects to the RESTful endpoint in the Data Warehouse API that exposes the data model to your reporting client. Follow these instructions to use Power BI Desktop to connect and create your own reports.

Sign in to the Microsoft Endpoint Manager admin center.

Select Reports > Intune Data warehouse > Data warehouse.

Retrieve the custom feed URL from the reporting blade, for example:

https://fef.{yourtenant}.manage.microsoft.com/ReportingService/DataWarehouseFEService/dates?api-version=v1.0

Open Power BI Desktop.

Choose File > Get Data. Select OData feed.

Choose Basic.

Type or paste the OData URL into the URL box.

Select OK.

If you have not authenticated to Azure AD for your tenant from the Power BI desktop client, type your credentials. To gain access to your data, you must authorize with Azure Active Directory (Azure AD) using OAuth 2.0.

Select Organizational account.

Type your username and password.

Select Sign In.

Select Connect.

Select Load.

Reference: https://docs.microsoft.com/en-us/mem/intune/developer/reports-proc-get-a-linkpowerbi

### **QUESTION 35**

You have a Microsoft 365 E5 subscription and 25 Apple iPads.

You need to enroll the iPads in Microsoft Intune by using the Apple Configurator enrollment method.

What should you do first?

- A. Upload a file that has the device identifiers for each iPad.
- B. Modify the enrollment restrictions.
- C. Configure an Apple MDM push certificate.
- D. Add your user account as a device enrollment manager (DEM).

#### **Correct Answer: C**

Section:

#### **Explanation:**

Reference:

https://www.manageengine.com/mobile-devicemanagement/help/enrollment/mdm creating apns certificate.html

Prerequisites for iOS enrollment Before you can enable iOS devices, complete the following steps:

Make sure your device is eligible for Apple device enrollment. Set up Intune - These steps set up your Intune infrastructure. In particular, device enrollment requires that you set your MDM authority. Get an Apple MDM Push certificate - Apple requires a certificate to enable management of iOS and macOS devices.

https://docs.microsoft.com/en-gb/intune/enrollment/apple-mdm-push-certificate-get

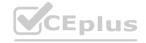

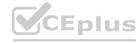

### **QUESTION 36**

HOTSPOT

You have 100 computers that run Windows 10. You have no servers. All the computers are joined to Microsoft Azure Active Directory (Azure AD).

The computers have different update settings, and some computers are configured for manual updates.

You need to configure Windows Update. The solution must meet the following requirements:

The configuration must be managed from a central location.

Internet traffic must be minimized.

Costs must be minimized.

How should you configure Windows Update? To answer, select the appropriate options in the answer area.

NOTE: Each correct selection is worth one point.

### **Hot Area:**

Windows Update technology to use:

Windows Server Update Services (WSUS)

Microsoft Endpoint Configuration Manager

Windows Update for Business

Manage the configuration by using:

A Group Policy object (GPO)
Microsoft Endpoint Configuration Manager
Microsoft Intune

Manage the traffic by using:

Delivery Optimization BranchCache Peer cache

**Answer Area:** 

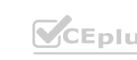

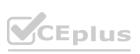

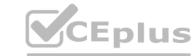

Windows Update technology to use:

Windows Server Update Services (WSUS)
Microsoft Endpoint Configuration Manager
Windows Update for Business

Manage the configuration by using:

A Group Policy object (GPO)
Microsoft Endpoint Configuration Manager
Microsoft Intune

Manage the traffic by using:

Delivery Optimization
BranchCache
Peer cache

### Section:

### **Explanation:**

Box 1: Windows Server Update Services (WSUS)

Windows Server Update Services (WSUS) enables information technology administrators to deploy the latest Microsoft product updates. You can use WSUS to fully manage the distribution of updates that are released through Microsoft Update to computers on your network.

Windows Server Update Services is a built-in server role that includes the following enhancements:

Can be added and removed by using the Server Manager

Includes Windows PowerShell cmdlets to manage the most important administrative tasks in WSUS

Etc.

Box 2: A Group Policy object

In an Active Directory environment, you can use Group Policy to define how computers and users can interact with Windows Update to obtain automatic updates from Windows Server Update Services (WSUS). Box 3: BranchCache

BranchCache is a bandwidth-optimization feature that has been available since the Windows Server 2008 R2 and Windows 7 operating systems. Each client has a cache and acts as an alternate source for content that devices on its own network request. Windows Server Update Services (WSUS) and Microsoft Endpoint Manager can use BranchCache to optimize network bandwidth during update deployment, and it's easy to configure for either of them. BranchCache has two operating modes:

Distributed Cache mode and Hosted Cache mode.

Reference: https://docs.microsoft.com/en-us/windows/deployment/update/waas-branchcache

https://docs.microsoft.com/en-us/windows-server/administration/windows-server-updateservices/deploy/4-configure-group-policy-settings-for-automatic-updates

#### **QUESTION 37**

You have a Microsoft 365 E5 subscription that contains 150 hybrid Azure AD joined Windows devices.

All the devices are enrolled in Microsoft Intune. You need to configure Delivery Optimization on the devices to meet the following requirements:

- Allow downloads from the internet and from other computers on the local network.
- Limit the percentage of used bandwidth to 50.

What should you use?

- A. a configuration profile
- B. a Windows Update for Business Group Policy setting
- C. a Microsoft Peer-to-Peer Networking Services Group Policy setting
- D. an Update ring for Windows 10 and later profile

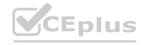

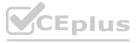

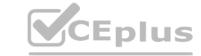

**Correct Answer: A** 

Section:

### **Explanation:**

A configuration profile is the correct answer because it allows you to configure Delivery Optimization settings for Windows devices in Intune. You can specify the download mode, bandwidth limit, caching options, and more. A configuration profile is a template that contains one or more settings that you can apply to groups of devices. Reference:

Windows 10 Delivery Optimization settings for Intune - Microsoft Intune | Microsoft Learn Delivery Optimization settings in Microsoft Intune

#### **QUESTION 38**

Your network contains an Active Directory domain named contoso.com. The domain contains a computer named Computer1 that runs Windows 10. You have the groups shown in the following table.

| Name   | Туре                         | Location    |
|--------|------------------------------|-------------|
| Group1 | Universal distribution group | Contoso.com |
| Group2 | Global security group        | Contoso.com |
| Group3 | Group                        | Computer1   |
| Group4 | Group                        | Computer1   |

Which groups can you add to Group4?

- A. Group2only
- B. Group1 and Group2 only
- C. Group2 and Group3 only
- D. Group1, Group2, and Group3

**Correct Answer: C** 

Section:

### **QUESTION 39**

DRAG DROP

You have a Microsoft 365 subscription. The subscription contains computers that run Windows 11 and are enrolled in Microsoft Intune. You need to create a compliance policy that meets the following requirements:

- Requires BitLocker Drive Encryption (BitLocker) on each device
- Requires a minimum operating system version

Which setting of the compliance policy should you configure for each requirement? To answer, drag the appropriate settings to the correct requirements. Each setting may be used once, more than once, or not at all. You may need to drag the split bar between panes or scroll to view content.

NOTE: Each correct selection is worth one point,

### **Select and Place:**

| Settings                        | Answer Area                                  |     |
|---------------------------------|----------------------------------------------|-----|
| Device Health                   | Requires BitLocker:                          | CA  |
| Device Properties               | Requires a minimum operating system version: | Ven |
| Microsoft Defender for Endpoint | IS VC VIUS IN VCENT STO VERILLE              | Von |
| System Security                 | Ve Ve Plus in Ve En Ve Sio Ve Epius 10       |     |

**Correct Answer:** 

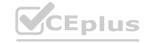

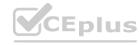

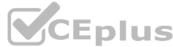

| Settings                        | Answer Area      |                                              | Env. ""0 1/2"     |
|---------------------------------|------------------|----------------------------------------------|-------------------|
| Device Health                   | "S.io "Epp.      | Requires BitLocker:                          | System Security   |
|                                 | S.io VEEDINGS.io | Requires a minimum operating system version: | Device Properties |
| Microsoft Defender for Endpoint | VC: 145./0       |                                              |                   |
|                                 | Ve i Vis.io      |                                              |                   |

**Explanation:** 

### **QUESTION 40**

HOTSPOT

You have a Microsoft 365 E5 subscription that uses Microsoft Intune. You have the Windows 11 devices shown in the following table.

| Name    | Member of      | BitLocker Drive Encryption (BitLocker) |
|---------|----------------|----------------------------------------|
| Device1 | Group1         | Enabled                                |
| Device2 | Group1, Group3 | Disabled                               |
| Device3 | Group1, Group2 | Enabled                                |

You deploy the device compliance policy shown in the exhibit. (Click the Exhibit tab.)

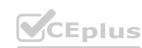

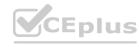

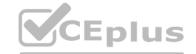

| Basics Edit                       |                                 |                                   |                                   |
|-----------------------------------|---------------------------------|-----------------------------------|-----------------------------------|
| O VA TPIL                         | 40 V                            |                                   |                                   |
| Name                              | Policy1                         |                                   |                                   |
| Description                       | V.C                             | - '4S.i.                          |                                   |
| Platform                          | Windows 10 and                  |                                   |                                   |
| Profile type                      | Windows 10/11                   | compliance policy                 |                                   |
| Compliance settings Edit          |                                 |                                   |                                   |
| Device Health                     |                                 |                                   |                                   |
| Require BitLocker                 | Require                         |                                   |                                   |
| Actions for noncompliance Ed      | dit                             |                                   |                                   |
| Action                            | Schedule                        | Message template                  | Additional recipients (via email) |
| Mark device noncompliant          | Immediately                     |                                   |                                   |
| Scope tags Edit                   |                                 |                                   |                                   |
| Default                           |                                 |                                   |                                   |
| Assignments Edit                  |                                 |                                   |                                   |
| Included groups                   |                                 |                                   |                                   |
|                                   |                                 |                                   |                                   |
| Group                             |                                 |                                   |                                   |
| Group1                            |                                 |                                   |                                   |
| Group3                            |                                 |                                   |                                   |
| 1                                 | 148.7_                          | 1/0                               | I. Splin                          |
|                                   |                                 |                                   |                                   |
| Excluded groups                   |                                 |                                   |                                   |
| Group                             |                                 |                                   |                                   |
| Group2                            |                                 |                                   |                                   |
| or each of the following statemen | nts, select Yes if the statemen | nt is true. Otherwise, select No. |                                   |

NOTE: Each correct selection is worth one point.

### Hot Area:

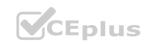

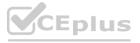

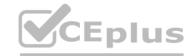

| Answer Area             |                                                                     |     |     |
|-------------------------|---------------------------------------------------------------------|-----|-----|
|                         | Statements                                                          | Yes | No  |
|                         | Device1 will have Policy1 assigned and will be marked as compliant. | 00  | 0   |
|                         | Device2 will have Policy1 assigned and will be marked as compliant. | 0/0 | 100 |
|                         | Device3 will have Policy1 assigned and will be marked as compliant. | 0   | 00  |
|                         |                                                                     |     |     |
| Answer Area Answer Area |                                                                     |     |     |
|                         | Statements                                                          | Yes | No  |
|                         | Device1 will have Policy1 assigned and will be marked as compliant. | 0   | 0   |
|                         | Device2 will have Policy1 assigned and will be marked as compliant. | 0   | 0   |
|                         | Device3 will have Policy1 assigned and will be marked as compliant. | 0   | 00  |
| Section:                |                                                                     |     |     |
| Explanation:            |                                                                     |     |     |
| QUESTION 41             |                                                                     |     |     |

DRAG DROP

You have a Microsoft 365 subscription that contains 1,000 Windows 11 devices enrolled in Microsoft

You plan to create and monitor the results of a compliance policy used to validate the BIOS version of the devices.

Which four actions should you perform in sequence? To answer, move the appropriate actions from the list of actions to the answer area and arrange them in the correct order.

**Select and Place:** 

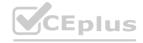

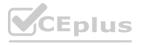

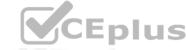

| Actions                                                                             | Answer Area                                           | Unit VCI   |
|-------------------------------------------------------------------------------------|-------------------------------------------------------|------------|
| Review the compliance dashboard for results.                                        | De l'Yesin "CEnn                                      |            |
| Create and assign a compliance policy that has System Security settings configured. | THE PLANT VOLUME                                      |            |
| Review the Conditional Access Insights and Reporting workbook for results.          | 15./2 "CE/1/ "-/0 1/ "F/0///                          |            |
| Create a PowerShell discovery script and a JSON file.                               | O Von Music Voes                                      | 10         |
| Upload the PowerShell script to Intune.                                             |                                                       | $\odot$    |
| Upload the JSON file to Azure AD.                                                   | (<) CE - 10 - 10 - 10 - 10 - 10 - 10 - 10 - 1         | (v)        |
| Create and assign a custom compliance policy.                                       | July Ver Wasin Leer Leer Tolk                         | 2 Vacablus |
| Correct Answer: Actions                                                             | Answer Area                                           |            |
| Review the compliance dashboard for results.                                        | Create a PowerShell discovery script and a JSON file. | Philippin  |
| Create and assign a compliance policy that has System Security settings configured. | Upload the PowerShell script to Intune.               | En. CEN    |
| Review the Conditional Access Insights and Reporting workbook for results.          | Upload the JSON file to Azure AD.                     | THIS CALL  |
|                                                                                     | Create and assign a custom compliance policy.         | Plan       |
| \A/\A/\A/\A/\A/\A/\A/\A/\A/\A/\A/\A/\A/\                                            | Lening in Ver                                         | $\odot$    |
| AA AA AA                                                                            |                                                       | (~)        |
|                                                                                     | Value Car Toll                                        | 3 . TEDI.  |

**Explanation:** 

### **QUESTION 42**

DRAG DROP

You have a computer that runs Windows 10 and contains two local users named User! and User2.

You need to ensure that the users can perform the following anions:

- User 1 must be able to adjust the date and time.
- User2 must be able to clear Windows logs.

The solution must use the principle of least privilege.

To which group should you add each user? To answer, drag the appropriate groups to the correct users. Each group may be used once, more than once, or not at all. You may need to drag the split bar between panes or scroll to view content.

NOTE: Each correct selection is worth one point.

### **Select and Place:**

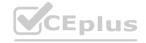

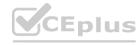

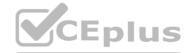

| Groups                        |                                        | Answer Area |                   |
|-------------------------------|----------------------------------------|-------------|-------------------|
| Administrators                |                                        | User1:      |                   |
| Event Log Readers             |                                        | User2:      |                   |
| Performance Log Users         |                                        |             |                   |
| Power Users                   | :                                      |             |                   |
| System Managed Accounts Group |                                        |             |                   |
| Correct Answer:               |                                        |             |                   |
| roups                         |                                        | Answer Area |                   |
|                               |                                        | User1:      | Administrators    |
|                               |                                        | User2:      | Event Log Readers |
| Performance Log Users         |                                        |             |                   |
| Power Users                   |                                        |             |                   |
| System Managed Accounts Group | \\/\\/\\/\\/\\/\\/\\/\\/\\\/\\\/\\\/\\ |             |                   |
| Section:<br>Explanation:      |                                        |             |                   |

### **QUESTION 43**

HOTSPOT

You have an Azure AD tenant named contoso.com. You have the devices shown in the following table.

| Name    | Platform     |  |
|---------|--------------|--|
| Device1 | Windows 11   |  |
| Device2 | Windows 10   |  |
| Device3 | iOS          |  |
| Device4 | Ubuntu Linux |  |

Which devices can be Azure AD joined, and which devices can be registered in contoso.com? To answer, select the appropriate options in the answer are a. NOTE: Each correct selection is worth one point.

**Hot Area:** 

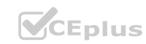

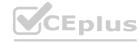

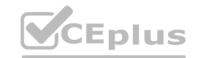

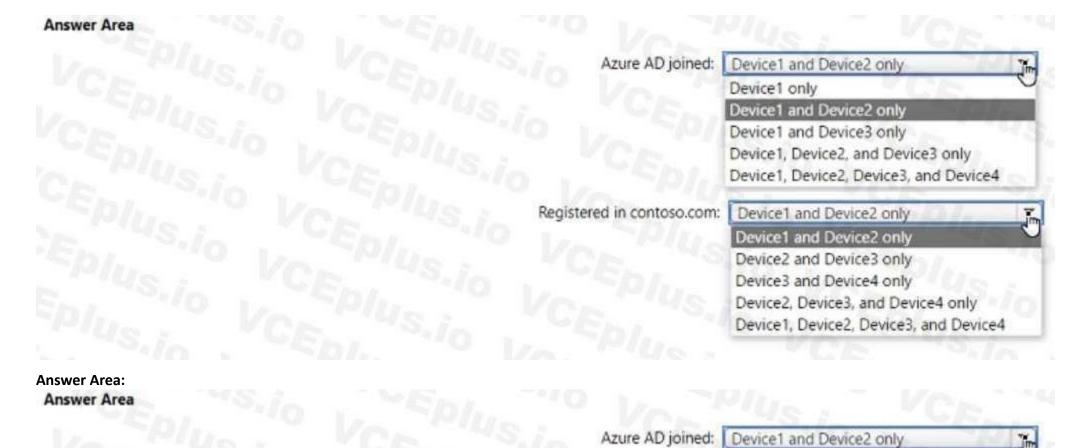

Registered in contoso.com:

Section: Explanation:

### **QUESTION 44**

HOTSPOT

You have an Azure AD tenant named contoso.com that contains the users shown in the following table.

| Name               | Role                          |
|--------------------|-------------------------------|
| Admin1@contoso.com | Security Administrator        |
| Admin2@contoso.com | Cloud Device<br>Administrator |
| User1@contoso.com  | None                          |

You have a computer named Computer1 that runs Windows 10. Computer1 is in a workgroup and has the local users shown in the following table.

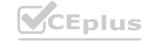

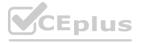

Device1 only

Device1 and Device3 only

Device1 and Device2 only

Device2 and Device3 only Device3 and Device4 only

Device1, Device2, and Device3 only Device1, Device2, Device3, and Device4

Device2, Device3, and Device4 only Device1, Device2, Device3, and Device4

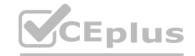

| Name           | Member of                       |
|----------------|---------------------------------|
| Administrator1 | Network Configuration Operators |
| Administrator2 | Power Users                     |
| UserA          | Administrators                  |

UserA joins Computer1 to Azure AD by using user1@contoso.com.

For each of the following statements, select Yes if the statement is true. Otherwise, select No.

NOTE: Each correct selection is worth one point.

| Hot Area:   |
|-------------|
| Answer Area |
|             |

Answer Area: Answer Area

| Statements                                                            | Jes           | No   |
|-----------------------------------------------------------------------|---------------|------|
| User1@contoso.com is a member of the local Administrators group on Co | mputer1.      | 0    |
| Admin1@contoso.com can configure the firewall and Microsoft Defender  | on Computer1. | 100  |
| Admin2@contoso.com can install software on Computer1.                 | VCEDIUS:      | 0 0  |
| Ver Plus Vere Ver                                                     | TCEDI.        | 0.1( |
| User1@contoso.com is a member of the local Administrators group on Co | mputer1.      | No   |
| Admin1@contoso.com can configure the firewall and Microsoft Defender  | on Computer1. | 100  |
| Admin2@contoso.com can install software on Computer1.                 | VCENT OS.     | 0    |

### Section:

**Explanation:** 

### **QUESTION 45**

Your network contains an Active Directory domain. The domain contains a user named Admin1. All computers run Windows 10.

You enable Windows PowerShell remoting on the computers.

You need to ensure that Admin1 can establish remote PowerShell connections to the computers. The solution must use the principle of least privilege. To which group should you add Admin1?

- A. Access Control Assistance Operators
- B. Remote Desktop Users
- C. Power Users
- D. Remote Management Users

**Correct Answer: B** 

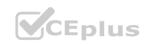

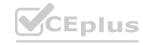

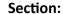

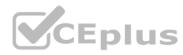

### **QUESTION 46**

**HOTSPOT** 

You have a Microsoft Intune subscription.

You are creating a Windows Autopilot deployment profile named Profile1 as shown in the following exhibit.

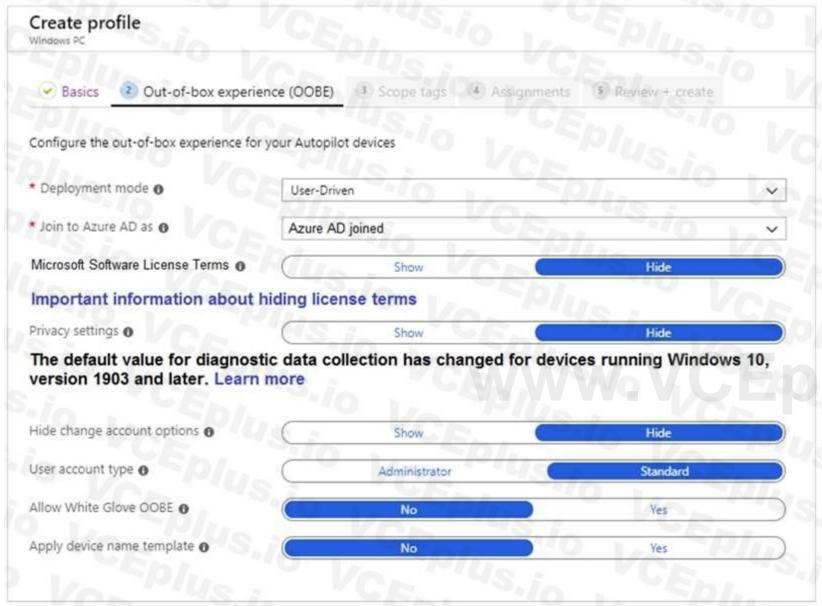

Use the drop-down menus to select the answer choice that completes each statement based on the information presented in the graphic. NOTE: Each correct selection is worth one point.

**Hot Area:** 

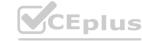

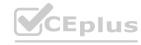

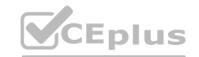

Users who deploy a device by using Profile1 [answer choice].

are prevented from modifying any desktop settings can create additional local users on the device can modify the desktop settings for all device users can modify the desktop settings only for themselves

Users can configure the [answer choice] during the deployment.

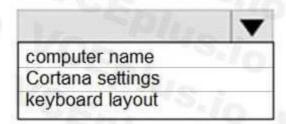

### **Answer Area:**

Users who deploy a device by using Profile1 [answer choice].

are prevented from modifying any desktop settings
can create additional local users on the device
can modify the desktop settings for all device users
can modify the desktop settings only for themselves

Users can configure the [answer choice] during the deployment.

| MANAGE AND A     | -    |
|------------------|------|
| computer name    | 3.10 |
| Cortana settings |      |
| keyboard layout  |      |

### Section:

**Explanation:** 

### **QUESTION 47**

You have a Microsoft 365 subscription that contains 1,000 iOS devices and includes Microsoft Intune. You need to prevent the printing of corporate data from managed apps on the devices, should you configure?

- A. an app configuration policy
- B. a security baseline
- C. an app protection policy
- D. an iOS app provisioning profile

### **Correct Answer: C**

Section:

### **Explanation:**

An app protection policy is a set of rules that controls how data is accessed and handled by managed apps on mobile devices. App protection policies can prevent the printing of corporate data from managed apps on iOS devices by using theRestrict cut, copy, and paste with other appssetting. This setting can be configured to block printing from the iOS share menu. An app configuration policy is used to customize the behavior of a managed app, such as specifying a VPN profile or a web link. A security baseline is a collection of recommended security settings for Windows 10 devices that are managed by Intune. An iOS app provisioning profile is a file that contains information about the app's identity, entitlements, and distribution method

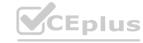

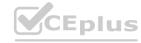

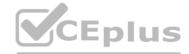

### **QUESTION 48**

You have a Microsoft 365 tenant that contains the objects shown in the following table.

| Name   | Туре                        |
|--------|-----------------------------|
| Admin1 | User                        |
| Group1 | Microsoft 365 group         |
| Group2 | Distribution group          |
| Group3 | Mail-enabled security group |
| Group4 | Security group              |

In the Microsoft Intune admin center, you are creating a Microsoft 365 Apps app named App1. To which objects can you assign App1?

- A. Group3 and Group4 only
- B. Admin1, Group3, and Group4 only
- C. Group1, Group3, and Group4 only
- D. Group1, Group2, Group3, and Group4 only
- E. Admin1, Group1. Group2, Group3, andGroup4

**Correct Answer: C** 

Section:

### **Explanation:**

In the Microsoft Intune admin center, you can assign apps to users or devices. Users can be assigned to apps by using user groups or individual user accounts. Devices can be assigned to apps by using device groups. In this scenario, the objects shown in the table are as follows:

Admin1 is an individual user account that belongs to the Global administrators role group.

Group1 is a user group that contains 100 users.

Group2 is a device group that contains 50 devices.

Group3 is a user group that contains 200 users.

Group4 is a device group that contains 150 devices.

Since App1 is a Microsoft 365 Apps app, it can only be assigned to users, not devices. Therefore, Group2 and Group4 are not valid objects for app assignment. Admin1 is also not a valid object for app assignment, because individual user accounts can only be used for testing purposes, not for production deployment. Therefore, the only valid objects for app assignment are Group1 and Group3, which are user groups.

### **QUESTION 49**

You have a Hyper-V host. The host contains virtual machines that run Windows 10 as shown in following table.

| Name | Generation | Virtual<br>TPM | Virtual processors | Memory |
|------|------------|----------------|--------------------|--------|
| VM1  | 1          | No             | 4                  | 16 GB  |
| VM2  | 2          | Yes            | 2                  | 4 GB   |
| VM3  | 2          | Yes            | 1                  | 8 GB   |

Which virtual machines can be upgraded to Windows 11?

- A. VM1 only
- B. VM2 only
- C. VM2 and VM3 only
- D. VM1.VM2. andVM3

**Correct Answer: C** 

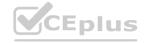

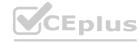

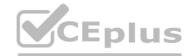

#### **Explanation:**

Windows 11 has certain hardware requirements that must be met in order to upgrade from Windows 10. Some of these requirements are as follows:

A processor with at least1 GHzclock speed and2 cores.

A system firmware that supportsUEFlandSecure Boot.

ATrusted Platform Module (TPM)version2.0or higher.

At least4 GBof system memory (RAM).

At least64 GBof storage space.

In this scenario, the virtual machines that run Windows 10 have the following specifications:

VM1 is a generation 1 virtual machine with no virtual TPM, 4 virtual processors, and 16 GB of memory.

VM2 is a generation 2 virtual machine with a virtual TPM, 2 virtual processors, and 4 GB of memory.

VM3 is a generation 2 virtual machine with a virtual TPM, 1 virtual processor, and 8 GB of memory.

VM1 cannot be upgraded to Windows 11 because it does not have a virtual TPM and it is not a generation 2 virtual machine. Generation 1 virtual machines do not support UEFI and Secure Boot, which are required for Windows 11. VM2 and VM3 can be upgraded to Windows 11 because they have a virtual TPM and they are generation 2 virtual machines. They also meet the minimum requirements for processor speed, cores, memory, and storage space.

#### **QUESTION 50**

HOTSPOT

Your network contains an on-premises Active Directory domain named contoso.com that syncs to Azure AD. A user named User! uses the domain-joined devices shown in the following table.

| Name    | Operating system |  |
|---------|------------------|--|
| Device1 | Windows 10 Pro   |  |
| Device2 | Windows 11 Pro   |  |

In the Microsoft Entra admin center, you assign a Windows 11 Enterprise E5 license to User1.

You need to identify what will occur when User1 next signs in to the devices.

What should you identify for each device? To answer, select the appropriate options in the answer area.

NOTE: Each correct selection is worth one point.

**Hot Area:** 

### **Answer Area**

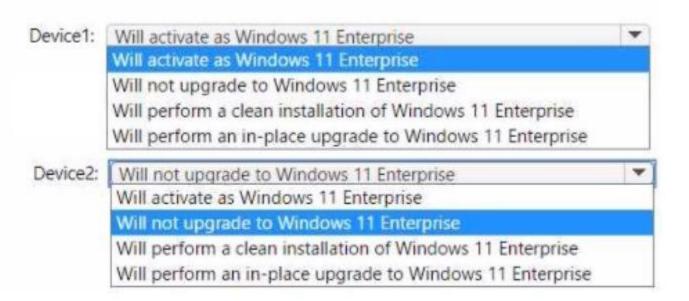

**Answer Area:** 

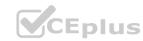

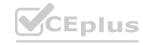

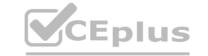

### **Answer Area**

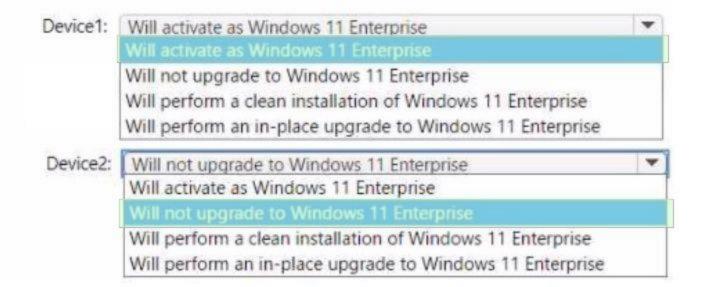

Section:

**Explanation:** 

### **QUESTION 51**

HOTSPOT

You have a Microsoft Deployment Toolkit (MDT) deployment share named Share 1. You add Windows 10 images to Share! as shown in the following table.

| Name   | In WIM file  | Description                                                                                |
|--------|--------------|--------------------------------------------------------------------------------------------|
| lmage1 | Install1.wim | Default Windows 10 Pro image from the Windows 10 installation media                        |
| lmage2 | Install1.wim | Default Windows 10 Enterprise image<br>from the Windows 10 installation media              |
| lmage3 | Install2.wim | Default Windows 10 Pro for Workstations<br>image from the Windows 10 installation<br>media |
| lmage4 | Custom1.wim  | Custom Windows 10 Enterprise image<br>without any additional applications                  |
| lmage5 | Custom2.wim  | Custom Windows 10 Enterprise image<br>that includes custom applications                    |

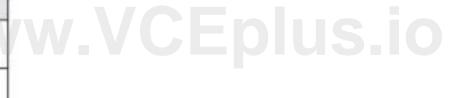

Which images can be used in the Standard Client Task Sequence, and which images can be used in the Standard Client Upgrade Task Sequence? NOTE: Each correct selection is worth one point.

**Hot Area:** 

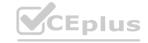

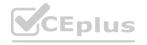

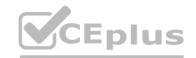

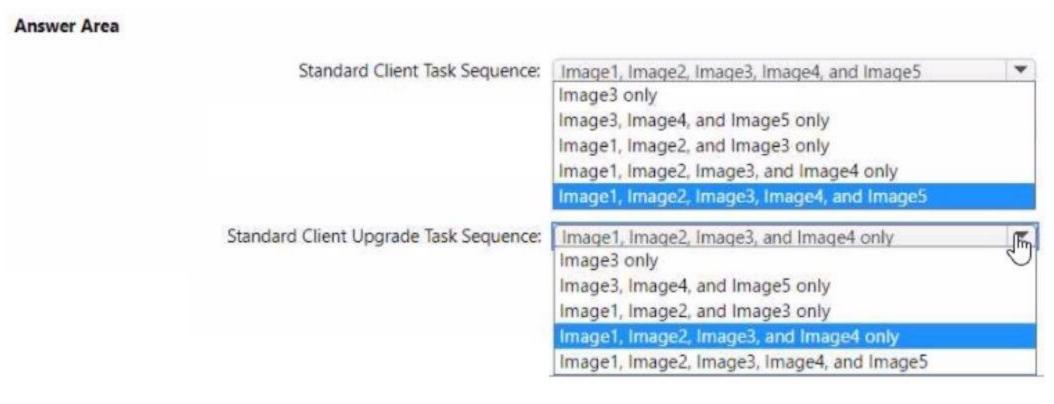

### **Answer Area:**

### Answer Area

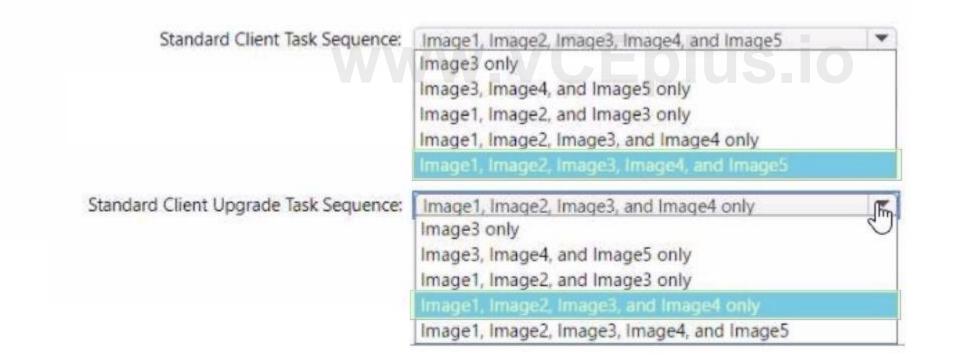

Section:

**Explanation:** 

### **QUESTION 52**

**RAG DROP** 

You have a Microsoft 365 subscription that uses Microsoft Intune.

You plan to use Windows Autopilot to provision 25 Windows 11 devices.

You need to meet the following requirements during device provisioning:

\* Display the progress of app and profile deployments.

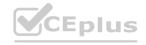

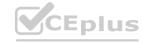

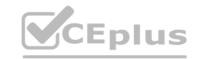

\* Join the devices to Azure AD.

What should you configure to meet each requirement? To answer drag the appropriate settings to the correct requirements. Each setting may be used once, more than once, or not at all. You may need to drag the split bar between panes or scroll to view content.

NOTE: Each correct selection is worth one point.

### **Select and Place:**

| Settings                 |   | Answer Area                                          |                        |
|--------------------------|---|------------------------------------------------------|------------------------|
| CNAME Validation         |   | Display the progress of app and profile deployments: |                        |
| Co-management Settings   |   | Join the devices to Azure AD:                        |                        |
| Deployment Profiles      | 0 | Join the devices to Azure AD.                        |                        |
| Enrollment notifications |   |                                                      |                        |
| Enrollment Status Page   |   |                                                      |                        |
| rect Answer:             |   |                                                      |                        |
| ttings                   |   | Answer Area                                          |                        |
| CNAME Validation         |   | Display the progress of app and profile deployments: | Enrollment Status Page |
| Co-management Settings   | 0 | Join the devices to Azure AD:                        | Deployment Profiles    |
|                          | 0 |                                                      |                        |
| Enrollment notifications |   |                                                      |                        |
|                          |   |                                                      |                        |
| ,                        |   |                                                      |                        |

### Section:

**Explanation:** 

### **QUESTION 53**

Your company has a Remote Desktop Gateway (RD Gateway).

You have a server named Server1 that is accessible by using Remote Desktop Services (RDS) through the RD Gateway.

You need to configure a Remote Desktop connection to connect through the gateway.

Which setting should you configure?

### A. Connect from anywhere

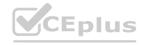

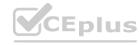

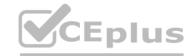

- B. Server authentication
- C. Connection settings
- D. Local devices and resources

**Correct Answer: A** 

Section:

### **Explanation:**

To connect to a remote server through the RD Gateway, you need to configure the Connect from anywhere setting in the Remote Desktop Connection client. This setting allows you to specify the domain name and port of the RD Gateway server, as well as the authentication method. The other settings are not related to the RD Gateway connection. Reference: Configure Remote Desktop Connection Settings for Remote Desktop Gateway

### **QUESTION 54**

DRAG DROP

Your network contains an Active Directory domain.

You install the Microsoft Deployment Toolkit (MDT) on a server.

You have a custom image of Windows 11.

You need to deploy the image to 100 devices by using MDT.

Which three actions should you perform in sequence? To answer, move answer area and arrange them in the correct order.

### **Select and Place:**

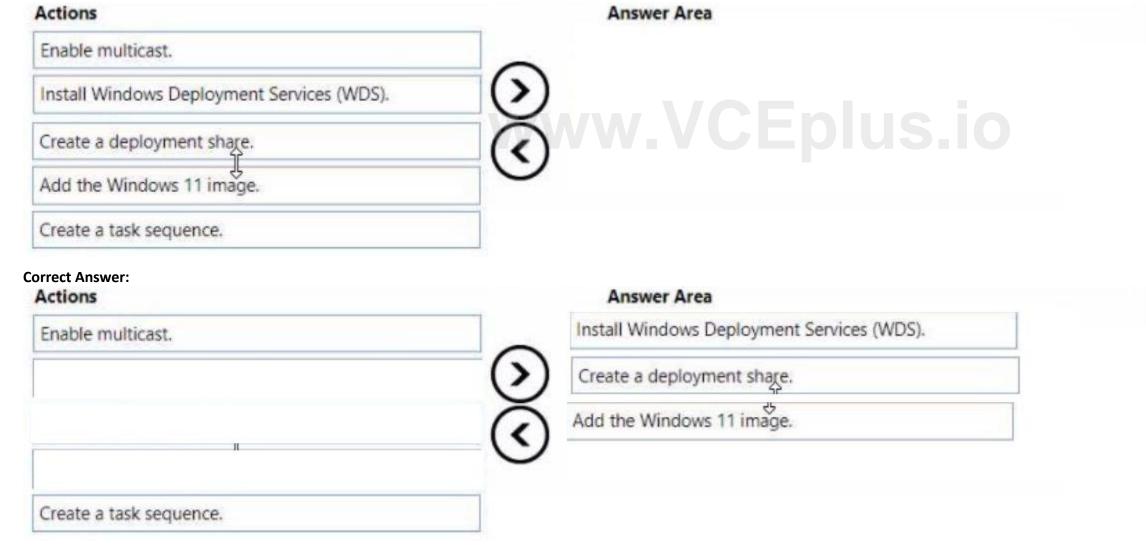

#### Section:

### **Explanation:**

Install Windows Deployment Services (WDS)

Create a deployment share.

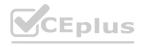

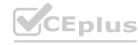

Add the Windows 11 image.

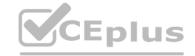

### **QUESTION 55**

You have the Microsoft Deployment Toolkit (MDT) installed.

You install and customize Windows 11 on a reference computer

You need to capture an image of the reference computer and ensure that the image can be deployed to multiple computers.

Which command should you run before you capture the image?

- A. dism
- B. wpeinit
- C. sysprep
- D. bcdedit

Correct Answer: C

Section:

### **Explanation:**

To capture an image of a reference computer and make it ready for deployment to multiple computers, you need to run the sysprep command with the /generalize option. This option removes all unique system information from the Windows installation, such as the computer name, security identifier (SID), and driver cache. The other commands are not used for this purpose. Reference: Sysprep (Generalize) a Windows installation

### **QUESTION 56**

**HOTSPOT** 

You have a server named Server1 and computers that run Windows 8.1. Server1 has the Microsoft

Deployment Toolkit (MDT) installed.

You plan to upgrade the Windows 8.1 computers to Windows 10 by using the MDT deployment wizard.

You need to create a deployment share on Server1.

What should you do on Server1, and what are the minimum components you should add to the MDT deployment share? To answer, select the appropriate options in the answer area.

NOTE: Each correct selection is worth one point.

### **Hot Area:**

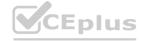

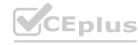

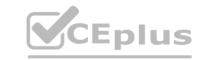

On Server1:

Import the Deployment Image Servicing and Management (DISM) PowerShell module. Import the WindowsAutopilotIntune Windows PowerShell module.

Install the Windows Assessment and Deployment Kit (Windows ADK).

Install the Windows Deployment Services server role.

Add to the MDT deployment share:

Windows 10 image and package only

Windows 10 image and task sequence only

Windows 10 image only

Windows 10 image, task sequence, and package

**Answer Area:** 

On Server1:

Import the Deployment Image Servicing and Management (DISM) PowerShell module. Import the WindowsAutopilotIntune Windows PowerShell module.

Install the Windows Assessment and Deployment Kit (Windows ADK).

Install the Windows Deployment Services server role.

Add to the MDT deployment share:

Windows 10 image and package only

Windows 10 image and task sequence only

Windows 10 image only

Windows 10 image, task sequence, and package

Section:

**Explanation:** 

Box 1: Install the Windows Deployment Services role. Install and initialize Windows Deployment Services (WDS)

On the server

Open an elevated Windows PowerShell prompt and enter the following command:

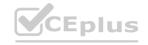

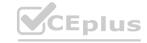

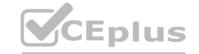

Install-WindowsFeature -Name WDS -IncludeManagementTools

WDSUTIL /Verbose /Progress /Initialize-Server /Server:MDT01 /RemInst:"D:\RemoteInstall"

WDSUTIL /Set-Server /AnswerClients:All

Box 2: Windows 10 image and task sequence only

Create the reference image task sequence

In order to build and capture your Windows 10 reference image for deployment using MDT, you will create a task sequence.

Reference: https://docs.microsoft.com/en-us/windows/deployment/deploy-windows-mdt/preparefor-windows-deployment-with-mdt

https://docs.microsoft.com/en-us/windows/deployment/deploy-windows-mdt/create-a-windows-10-reference-image

### **QUESTION 57**

DRAG DROP

You have a Microsoft Deployment Toolkit (MDT) server named MDT1.

When computers start from the LiteTouchPE\_x64.lso image and connect to MDT1. the welcome screen appears as shown In the following exhibit.

You need to prevent the welcome screen from appearing when the computers connect to MDT1.

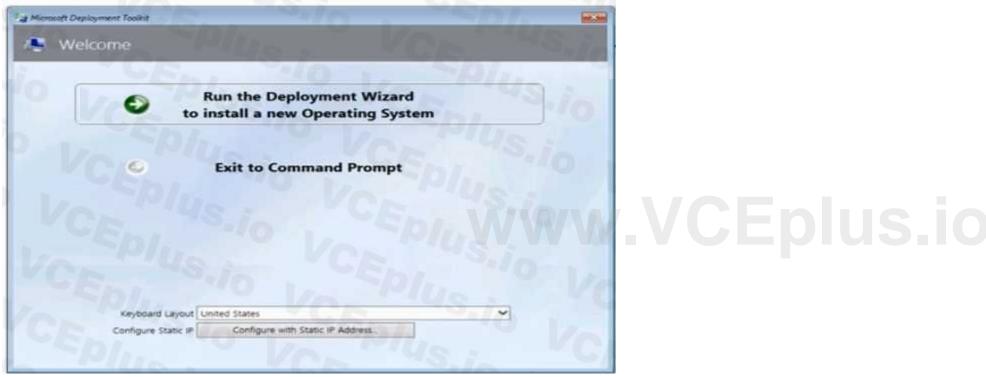

Which three actions should you perform in sequence? To answer move the appropriate actions from the list of actions to the answer area and arrange them in the correct order.

### **Select and Place:**

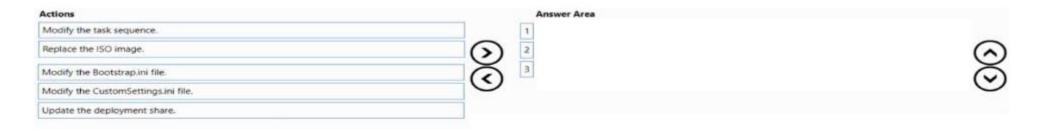

#### **Correct Answer:**

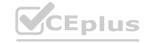

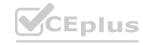

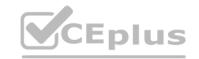

| Actions                   | Answer Area                           |      |
|---------------------------|---------------------------------------|------|
| Modify the task sequence. | Modify the Bootstrap.ini file.        | 5000 |
| Replace the ISO image.    | 2 Modify the CustomSettings.ini file. | (A)  |
|                           | 3 Update the deployment share.        | Č    |
|                           |                                       | C    |
|                           |                                       |      |

### **Explanation:**

Box 1: Modify the Bootstrap.ini file.

Add this to your bootstrap.ini file and then update the deployment share and use the new boot media created in that process:

SkipBDDWelcome=YES

Box 2: Modify the CustomSettings.ini file.

SkipBDDWelcome

Indicates whether the Welcome to Windows Deployment wizard page is skipped.

For this property to function properly it must be configured in both CustomSettings.ini and

BootStrap.ini. BootStrap.ini is processed before a deployment share (which contains

CustomSettings.ini) has been selected.

Box 3: Update the deployment share.

Reference: https://docs.microsoft.com/en-us/mem/configmgr/mdt/toolkit-reference#table-6-deployment-wizard-pages

### **QUESTION 58**

You use Windows Admin Center to remotely administer computers that run Windows 10.
When connecting to Windows Admin Center, you receive the message shown in the following exhibit.

## This site is not secure

This might mean that someone's trying to fool you or steal any info you send to the server. You should close this site immediately.

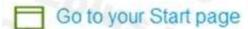

Details

Your PC doesn't trust this website's security certificate.

Error Code: DLG\_FLAGS\_INVALID\_CA

Go on to the webpage (Not recommended)

You need to prevent the message from appearing when you connect to Windows Admin Center. To which certificate store should you import the certificate?

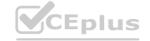

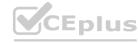

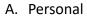

B. Trusted Root Certification Authorities

C. Client Authentication Issuers

**Correct Answer: B** 

Section:

### **QUESTION 59**

**HOTSPOT** 

You have an Azure Active Directory (Azure AD) tenant named contoso.com that contains the devices shown in the following table.

| Name    | Operating system | Azure AD status | Mobile device<br>management (MDM) |
|---------|------------------|-----------------|-----------------------------------|
| Device1 | Windows 8.1      | Registered      | None                              |
| Device2 | Windows 10       | Joined          | None                              |
| Device3 | Windows 10       | Joined          | Microsoft Intune                  |

Contoso.com contains the Azure Active Directory groups shown in the following table.

| Name   | Members                  |
|--------|--------------------------|
| Group1 | Group2, Device1, Device3 |
| Group2 | Device2                  |

You add a Windows Autopilot deployment profile. The profile is configured as shown in the following exhibit.

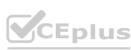

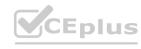

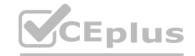

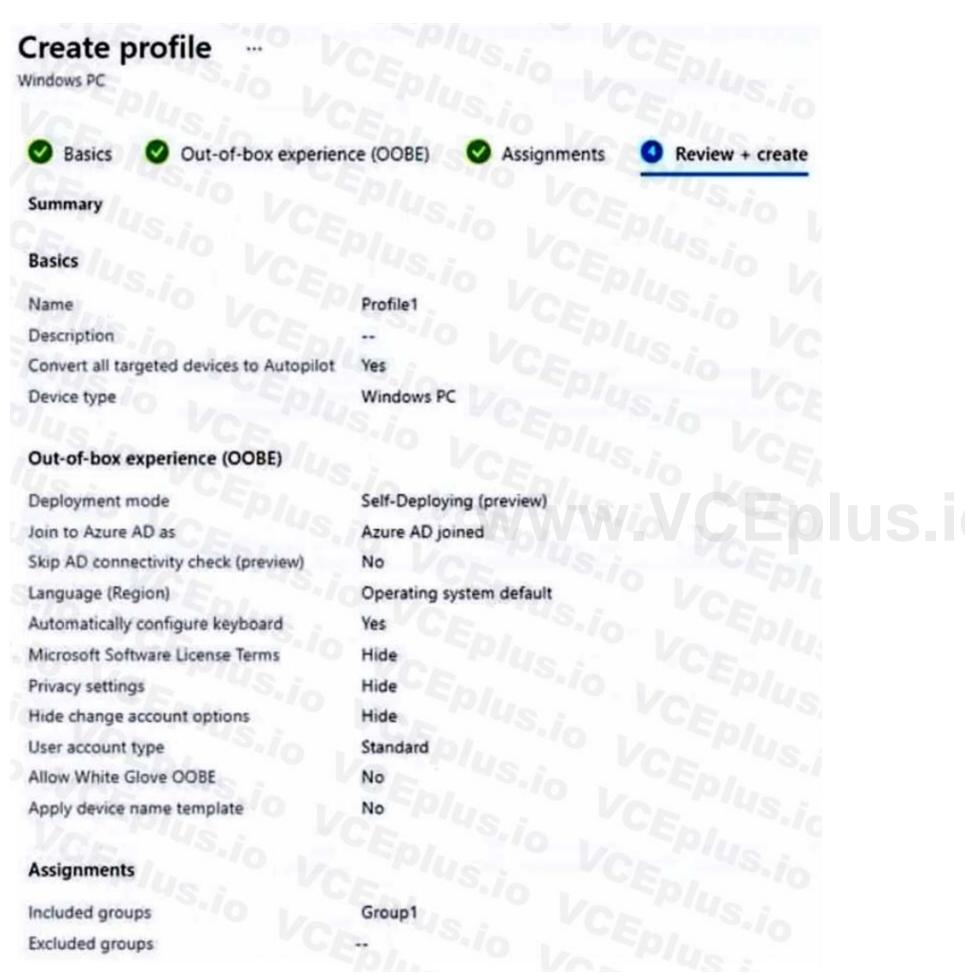

For each of the following statements, select Yes if the statement is true. Otherwise, select No. NOTE: Each correct selection is worth one point.

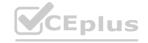

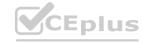

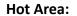

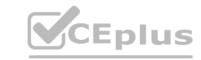

| Statements                                                                                              | Yes | No  |
|----------------------------------------------------------------------------------------------------|-----|-----|
| If Device1 starts in Out of Box Experience (OOBE) mode, the device will be deployed by using Autopilot. | 0   | 480 |
| If Device2 starts in Out of Box Experience (OOBE) mode, the device will be deployed by using Autopilot. | 0   | 0   |
| If Device3 starts in Out of Box Experience (OOBE) mode, the device will be deployed by using            | 0   | 0   |
| Answer Area:                                                                                            |     |     |
| Statements                                                                                              | Yes | No  |
| If Device1 starts in Out of Box Experience (OOBE) mode, the device will be deployed by using Autopilot. | 0   | 450 |
| If Device2 starts in Out of Box Experience (OOBE) mode, the device will be deployed by using Autopilot. | SOO | 0   |
| If Device3 starts in Out of Box Experience (OOBE) mode, the device will be deployed by using            | 0   | 0   |
|                                                                                                    |     |     |

### **Explanation:**

Box 1: No

Device1 has no Mobile device Management (MDM) configured.

Note: Device1 is running Windows 8.1, and is registered, but not joined.

Device1 is in Group1.

Profile1 is assigned to Group1.

Box 2: No

Device2 has no Mobile device Management (MDM) configured.

Note: Device2 is running Windows 10, and is joined.

Device2 is in Group2.

Group2 is in Group1.

Profile1 is assigned to Group1.

Box 3: Yes

Device3 has Mobile device Management (MDM) configured.

Device3 is running Windows 10, and is joined

Device1 is in Group1.

Profile1 is assigned to Group1.

Mobile device management (MDM) enrollment: Once your Windows 10 device joins Azure AD,

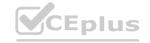

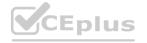

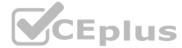

Autopilot ensures your device is automatically enrolled with MDMs such as Microsoft Intune. This program can automatically push configurations, policies and settings to the device, and install Office 365 and other business apps without you having to get IT admins to manually sort the device. Intune can also apply the latest updates from Windows Update for Business.

Reference: https://xo.xello.com.au/blog/windows-autopilot

#### **QUESTION 60**

Your network contains an Active Directory domain. The domain contains a computer named Computer1 that runs Windows 8.1.

Computer1 has apps that are compatible with Windows 10.

You need to perform a Windows 10 in-place upgrade on Computer1.

Solution: You copy the Windows 10 installation media to a network share. You start Computer1 from Windows PE (WinPE), and then you run setup.exe from the network share.

Does this meet the goal?

A. Yes

B. No

**Correct Answer: B** 

Section:

**Explanation:** 

#### **QUESTION 61**

**HOTSPOT** 

You have a Microsoft 365 subscription that uses Microsoft Intune.

You plan to manage Windows updates by using Intune.

You create an update ring for Windows 10 and later and configure the User experience settings for the ring as shown in the following exhibit.

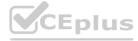

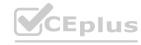

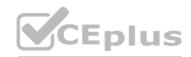

| User experience settings              |                                              |   |
|---------------------------------------|----------------------------------------------|---|
| Automatic update behavior ①           | Auto install and restart at maintenance time | ~ |
| Active hours start * ①                | 8 AM                                         | ~ |
| Active hours end * ①                  | 5 PM                                         | ~ |
| Restart checks ①                      | Allow Skip                                   |   |
| Option to pause Windows updates ①     | Enable Disable                               |   |
| Option to check for Windows updates ① | Enable Disable                               |   |
| Change notification update level ①    | Use the default Windows Update notifications | ~ |
| Use deadline settings ①               | Allow Not configured                         |   |
| Deadline for feature updates ①        | 5                                            |   |
| Deadline for quality updates ①        | 2                                            | ~ |
| Grace period ①                        | 1                                            | ~ |
| Auto reboot before deadline ①         | Yes No                                       |   |

Use the drop-down menus to select the answer choice that completes each statement based on the information presented in the graphic. NOTE: Each correct selection is worth one point.

**Hot Area:** 

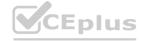

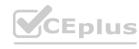

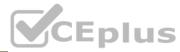

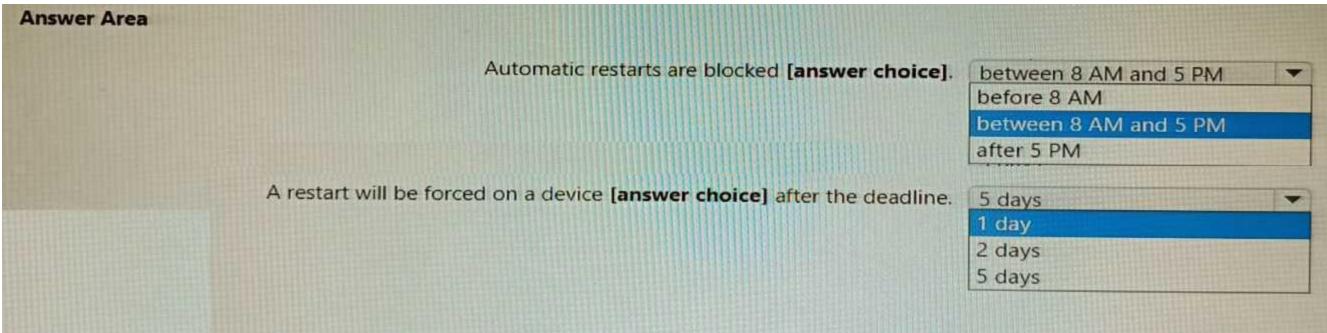

#### **Answer Area:**

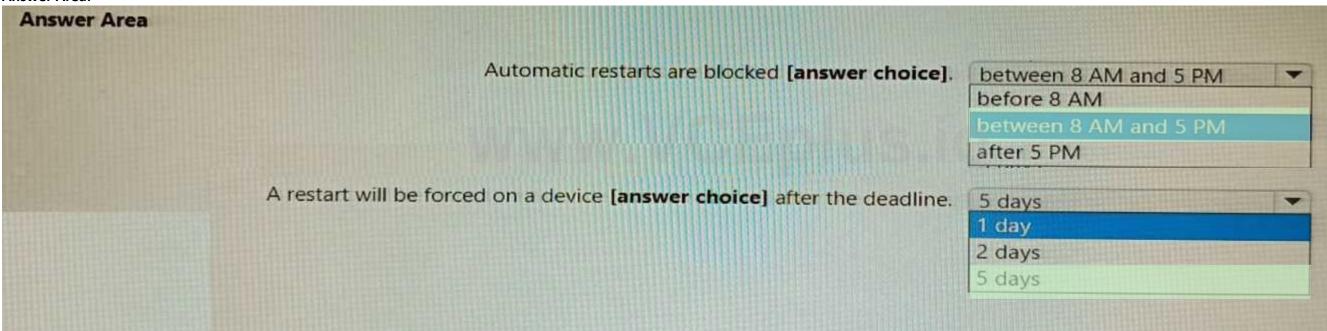

#### Section:

**Explanation:** 

#### **QUESTION 62**

You have a Microsoft 365 tenant.

You have devices enrolled in Microsoft Intune.

You assign a conditional access policy named Policy1 to a group named Group1. Policy! restricts devices marked as noncompliant from accessing Microsoft OneDrive for Business. You need to identify which noncompliant devices attempt to access OneDrive for Business. What should you do?

- A. From the Microsoft Entra admin center, review the Conditional Access Insights and Reporting workbook.
- B. From the Microsoft Intune admin center, review Device compliance report.
- C. From the Microsoft Intune admin center, review the Noncompliant devices report.
- D. From the Microsoft Intune admin center, review the Setting compliance report.

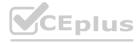

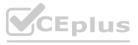

**Correct Answer: C** 

Section:

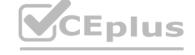

#### **QUESTION 63**

HOTSPOT

You use Microsoft Endpoint Manager to manage Windows 10 devices.

You are designing a reporting solution that will provide reports on the following:

Compliance policy trends

Trends in device and user enrolment

App and operating system version breakdowns of mobile devices

You need to recommend a data source and a data visualization tool for the design.

What should you recommend? To answer, select the appropriate options in the answer area.

NOTE: Each correct selection is worth one point.

#### **Hot Area:**

| Data source:             |                                                 |  |
|--------------------------|-------------------------------------------------|--|
|                          | Audit logs in Azure Active Directory (Azure AD) |  |
|                          | Audit logs in Microsoft Intune                  |  |
|                          | Azure Synapse Analytics                         |  |
|                          | The Microsoft Intune Data Warehouse             |  |
| Data visualization tool: |                                                 |  |
|                          | Azure Data Studio                               |  |
|                          | Microsoft Power BI                              |  |
|                          | The Azure portal                                |  |
|                          |                                                 |  |

#### **Answer Area:**

| Data source:             | ▼                                               |
|--------------------------|-------------------------------------------------|
|                          | Audit logs in Azure Active Directory (Azure AD) |
|                          | Audit logs in Microsoft Intune                  |
|                          | Azure Synapse Analytics                         |
|                          | The Microsoft Intune Data Warehouse             |
| Data visualization tool: |                                                 |
|                          | Azure Data Studio                               |
|                          | Microsoft Power BI                              |
|                          | The Azure portal                                |

#### Section:

#### **Explanation:**

Reference:

https://docs.microsoft.com/en-us/mem/intune/developer/reports-nav-create-intune-reports https://docs.microsoft.com/en-us/mem/intune/developer/reports-proc-get-a-link-powerbi

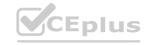

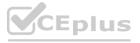

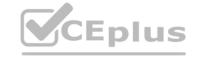

#### **QUESTION 64**

Your network contains an Active Directory domain. The domain contains 2,000 computers that run Windows 10. You implement hybrid Azure AD and Microsoft Intune. You need to automatically register all the existing computers to Azure AD and enroll the computers in Intune. The solution must minimize administrative effort. What should you use?

A. an Autodiscover address record

B. a Group Policy object (GPO)

C. an Autodiscover service connection point (SCP)

D. a Windows Autopilot deployment profile

**Correct Answer: D** 

Section:

#### **QUESTION 65**

**HOTSPOT** 

You have two computers that run Windows 10. The computers are enrolled in Microsoft Intune as shown in the following table.

| Name      | ame Member of  |  |
|-----------|----------------|--|
| Computer1 | Group1         |  |
| Computer2 | Group1, Group2 |  |

Windows 10 update rings are defined in Intune as shown in the following table.

| Name  | Quality deferral (days) | Assigned |
|-------|-------------------------|----------|
| Ring1 | 3                       | Yes      |
| Ring2 | 10                      | Yes      |

You assign the update rings as shown in the following table.

| Name  | Include | Exclude |
|-------|---------|---------|
| Ring1 | Group1  | Group2  |
| Ring2 | Group2  | Group1  |

What is the effect of the configurations on Computer1 and Computer2? To answer, select the appropriate options in the answer area.

NOTE: Each correct selection is worth one point.

#### **Hot Area:**

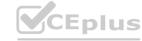

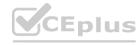

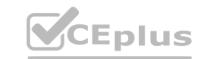

Quality deferral on Computer1:

3 days
7 days
10 days
13 days
No effect

Quality deferral on Computer2:

| 3 days    |  |
|-----------|--|
| 7 days    |  |
| 10 days   |  |
| 13 days   |  |
| No effect |  |

#### **Answer Area:**

Quality deferral on Computer1:

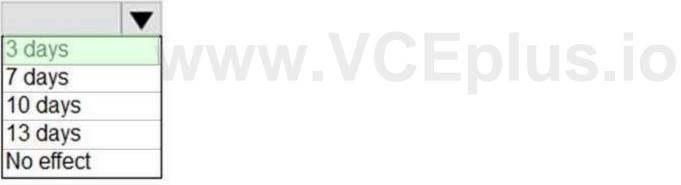

Quality deferral on Computer2:

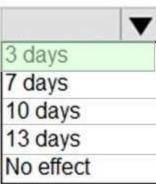

#### Section:

#### **Explanation:**

Computer1 and Computer2 are members of Group1. Ring1 is applied to Group1.

Note: The term "Exclude" is misleading. It means that the ring is not applied to that group, rather than that group being blocked.

Reference

https://docs.microsoft.com/en-us/windows/deployment/update/waas-wufb-intune https://allthingscloud.blog/configure-windows-update-business-using-microsoft-intune/

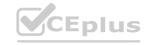

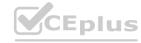

#### **QUESTION 66**

HOTSPOT

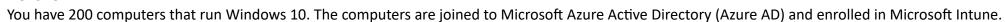

You need to configure an Intune device configuration profile to meet the following requirements:

Prevent Microsoft Office applications from launching child processes.

Block users from transferring files over FTP.

Which two settings should you configure in Endpoint protection? To answer, select the appropriate settings in the answer area.

NOTE: Each correct selection is worth one point.

#### **Hot Area:**

| $\vee$ |
|--------|
|        |
| V      |
|        |
| ~      |
|        |
| $\sim$ |
| _      |
|        |
| >      |
|        |

### **Endpoint protection**

Windows 10 and later

Select a category to configure settings

| Windows Defender Application Gu<br>11 settings available  | > |
|-----------------------------------------------------------|---|
| Windows Defender Firewall<br>40 settings available        | > |
| Windows Defender SmartScreen<br>2 settings available      | > |
| Windows Encryption 37 settings available                  | > |
| Windows Defender Exploit Guard<br>20 settings available   | > |
| Windows Defender Application Co 2 settings available      | > |
| Windows Defender Application Gua<br>1 setting available   | > |
| Windows Defender Security Center<br>14 settings available | > |
| Local device security options<br>46 settings available    | > |
| Xbox services 5 settings available                        | > |

ок

#### **Answer Area:**

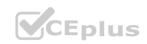

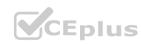

#### **Answer Area**

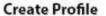

## \*Name MD101 Description Enter a description \*Platform Windows 10 and later \*Profile type **Endpoint protection** Settings Configure Scope (Tags) 0 scope(s) selected

#### **Endpoint protection**

Windows 10 and later

Select a category to configure settings

| refere a category to comigare settings                    |   |
|-----------------------------------------------------------|---|
| Windows Defender Application Gu<br>11 settings available  | > |
| Windows Defender Firewall<br>40 settings available        | > |
| Windows Defender SmartScreen<br>2 settings available      | > |
| Windows Encryption<br>37 settings available               | > |
| Windows Defender Exploit Guard<br>20 settings available   | > |
| Windows Defender Application Co 2 settings available      | > |
| Windows Defender Application Gua  1 setting available     | > |
| Windows Defender Security Center<br>14 settings available | > |
| Local device security options 46 settings available       | > |
| Xbox services 5 settings available                        | > |

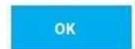

#### Section:

#### **Explanation:**

Reference:

https://docs.microsoft.com/en-us/intune/endpoint-protection-windows-10

#### **QUESTION 67**

HOTSPOT

In Microsoft Intune, you have the device compliance policies shown in the following table.

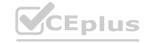

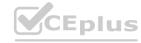

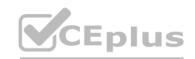

| Name    | Туре                     | Encryption        | Windows Defender antimalware | Mark device as not compliant | Assigned<br>to |
|---------|--------------------------|-------------------|------------------------------|------------------------------|----------------|
| Policy1 | Windows 8.1<br>and later | Require           | Not applicable               | 5 days                       | Group1         |
| Policy2 | Windows 10<br>and later  | Not<br>configured | Require                      | 7 days                       | Group2         |
| Policy3 | Windows 10<br>and later  | Require           | Require                      | 10 days                      | Group2         |

The Intune compliance policy settings are configured as shown in the following exhibit.

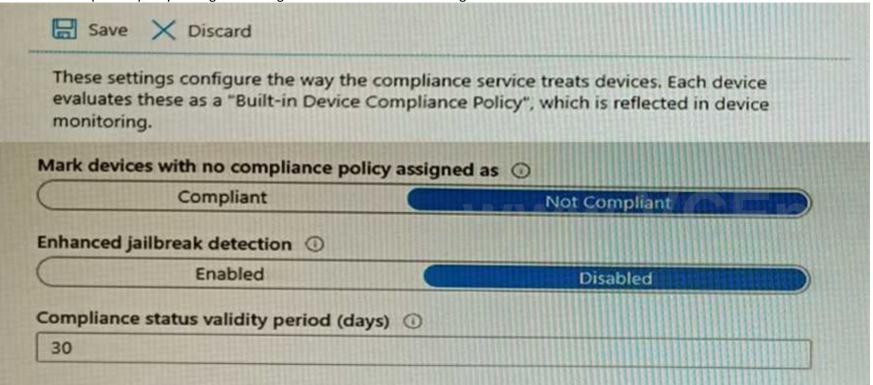

On June 1, you enroll Windows 10 devices in Intune as shown in the following table.

| Name    | Use BitLocker Drive Encryption<br>(BitLocker) | Windows<br>Defender | Member of |
|---------|-----------------------------------------------|---------------------|-----------|
| Device1 | No                                            | Enabled             | Group1    |
| Device2 | No                                            | Enabled             | Group2    |

For each of the following statements, select Yes if the statement is true. Otherwise, select No. NOTE: Each correct selection is worth one point.

#### **Hot Area:**

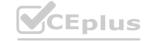

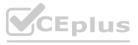

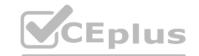

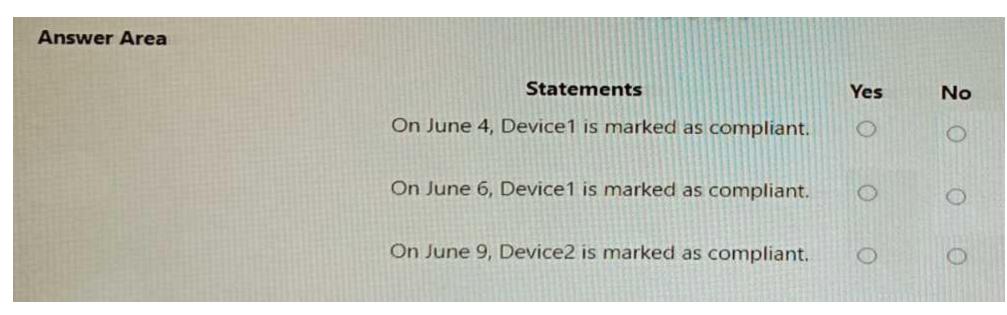

#### **Answer Area:**

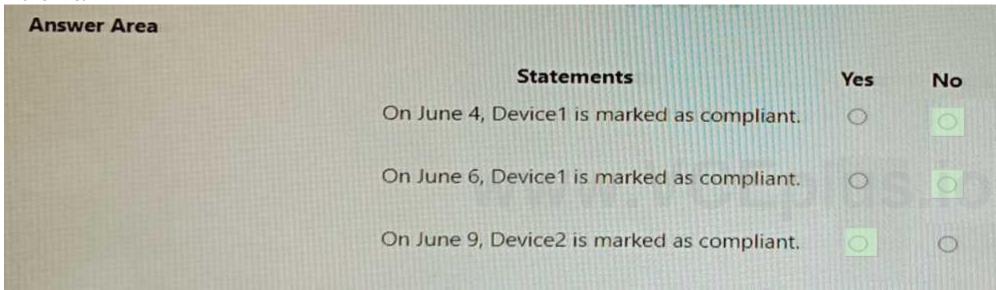

#### Section:

#### **Explanation:**

Device 1 is Windows 10 - and policy 1 is for Windows 8. Default compliance for devices without a policy is not compliant so first 2 questions are NO.

Then the third device has 2 policies, the first one is compliant and the second policy is not compliant but the device is not marked as non-compliant due to the fact that mark device as non-compliant is set to 10 days. This means that the machine will be compliant until june 10th.

#### Source:

Mark device non-compliant: By default, this action is set for each compliance policy and has a schedule of zero (0) days, marking devices as noncompliant immediately.

When you change the default schedule, you provide a grace period in which a user can remediate issues or become compliant without being marked as non-compliant.

This action is supported on all platforms supported by Intune.

https://docs.microsoft.com/en-us/mem/intune/protect/actions-for-noncompliance

#### **QUESTION 68**

You have a Microsoft 365 subscription that contains a user named User1 and uses Microsoft Intune Suite.

You use Microsoft Intune to manage devices that run Windows 11.

User1 provides remote support for 75 devices in the marketing department.

You need to add User1 to the Remote Desktop Users group on each marketing department device.

What should you configure?

A. an app configuration policy

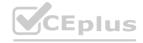

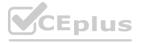

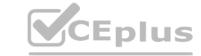

B. a device compliance policy

C. an account protection policy

D. a device configuration profile

**Correct Answer: D** 

Section:

#### **QUESTION 69**

You have a Microsoft 365 subscription that uses Microsoft Intune Suite.

You use Microsoft Intune to deploy and manage Windows devices.

You have 100 devices from users that left your company.

You need to repurpose the devices for new users by removing all the data and applications installed by the previous users. The solution must minimize administrative effort. What should you do?

- A. Deploy a new configuration profile to the devices.
- B. Perform a Windows Autopilot reset on the devices.
- C. Perform an in-place upgrade on the devices.
- D. Perform a clean installation of Windows 11 on the devices.

**Correct Answer: B** 

Section:

#### **QUESTION 70**

HOTSPOT

You create a Windows Autopilot deployment profile.

www.VCEplus.io You need to configure the profile settings to meet the following requirements:

Automatically enroll new devices and provision system apps without requiring end-user authentication.

Include the hardware serial number in the computer name.

Which two settings should you configure? To answer, select the appropriate settings in the answer area.

NOTE: Each correct selection is worth one point.

**Hot Area:** 

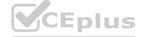

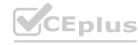

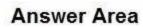

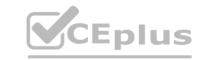

| Create profile Windows PC                                                   |                             |                 |           |
|-----------------------------------------------------------------------------|-----------------------------|-----------------|-----------|
| ✓ Basics ② Out-of-box experien                                              | ice (OOBE) 3 Assignments    | Review + create | е         |
| Configure the out-of-box experien                                           | ce for your Autopilot devic | es              |           |
| Deployment mode * ①                                                         | User-Driven                 | ~               |           |
| Join to Azure AD as * ①                                                     | Azure AD joined             | ~               |           |
| Microsoft Software License Terms ①                                          | Show                        | Hide            |           |
| mportant information about hiding li                                        | cense terms                 |                 |           |
| Privacy settings ①                                                          | Show                        | Hide            |           |
| The default value for diagnostic data<br>Windows 10, version 1903 and later |                             | rices running   | CEplus.io |
| Hide change account options ①                                               | Show                        | Hide            |           |
| User account type ①                                                         | Administrator               | Standard        |           |
| Allow White Glove OOBE ①                                                    | No                          | Yes             |           |
| Language (Region) ①                                                         | Operating system default    | ~               |           |
| Automatically configure keyboard ①                                          | No                          | Yes             |           |
| Apply device name template ①                                                | No                          | Yes             |           |

**Answer Area:** 

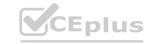

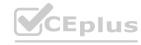

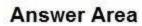

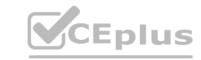

| Create profile Windows PC                                              |                              |                   |  |
|------------------------------------------------------------------------|------------------------------|-------------------|--|
| ✓ Basics 2 Out-of-box experie                                          | nce (OOBE) 3 Assignments     | 4 Review + create |  |
| Configure the out-of-box experier                                      | nce for your Autopilot devic | es                |  |
| Deployment mode * ①                                                    | User-Driven                  | ~                 |  |
| Join to Azure AD as * ①                                                | Azure AD joined              | ~                 |  |
| Microsoft Software License Terms ①                                     | Show                         | Hide              |  |
| mportant information about hiding                                      | license terms                |                   |  |
| Privacy settings ①                                                     | Show                         | Hide              |  |
| The default value for diagnostic dat Windows 10, version 1903 and late |                              | ices running      |  |
| Hide change account options ①                                          | Show                         | Hide              |  |
| User account type ①                                                    | Administrator                | Standard          |  |
| Allow White Glove OOBE                                                 | No                           | Yes               |  |
| Language (Region) ①                                                    | Operating system default     | ~                 |  |
| Automatically configure keyboard ①                                     | No                           | Yes               |  |
| Apply device name template ①                                           | No                           | Yes               |  |
|                                                                        |                              |                   |  |

Section:

**Explanation:** 

Reference:

https://docs.microsoft.com/en-us/mem/autopilot/profiles

**QUESTION 71** 

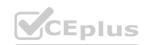

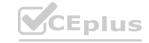

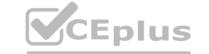

You have a computer named Computer! that runs Windows 11.

A user named User1 plans to use Remote Desktop to connect to Computer1.

You need to ensure that the device of User1 is authenticated before the Remote Desktop connection is established and the sign in page appears. What should you do on Computer1?

- A. Turn on Reputation-based protection.
- B. Enable Network Level Authentication (NLA).
- C. Turn on Network Discovery.
- D. Configure the Remote Desktop Configuration service.

**Correct Answer: B** 

Section:

#### **QUESTION 72**

You have a Hyper-V host that contains the virtual machines shown in the following table.

| Name | Generation | Virtual processors | Memory |
|------|------------|--------------------|--------|
| VM1  | 1          | 4                  | 16 GB  |
| VM2  | 2          | 1                  | 8 GB   |
| VM3  | 2          | 2                  | 4 GB   |

On which virtual machines can you install Windows 11?

- A. VM1 only
- B. VM3only
- C. VM1 and VM2 only
- D. VM2 and VM3 only
- E. VM1, VM2, and VM3

**Correct Answer: E** 

Section:

#### **QUESTION 73**

You have a Microsoft 365 subscription that uses Microsoft Intune Suite.

You use Microsoft Intune to manage devices.

You have the devices shown in the following table.

| Name    | Operating system               | Activation type |
|---------|--------------------------------|-----------------|
| Device1 | Windows 10 Pro for Workstation | Key             |
| Device2 | Windows 11 Pro                 | Key             |
| Device3 | Windows 11 Pro                 | Subscription    |

Which devices can be changed to Windows 11 Enterprise by using subscription activation?

- A. Device3 only
- B. Device2 and Device3 only

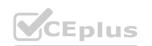

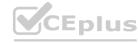

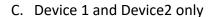

D. Device1, Device2, and Device3

**Correct Answer: A** 

Section:

#### **QUESTION 74**

HOTSPOT

You have an Azure AD tenant named contoso.com that contains the devices shown in the following table.

| Name    | Deployed by using Windows Autopilot | Azure AD status | Enrolled in<br>Microsoft Intune |
|---------|-------------------------------------|-----------------|---------------------------------|
| Device1 | No                                  | Joined          | No                              |
| Device2 | No                                  | Joined          | Yes                             |
| Device3 | Yes                                 | Joined          | Yes                             |

The tenant contains the Azure AD groups shown in the following table.

| Name   | Member                    |
|--------|---------------------------|
| Group1 | Device1, Device2, Device3 |
| Group2 | Device2                   |

You add an Autopilot deployment profile as shown in the following exhibit.

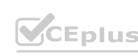

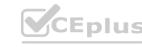

www.VCEplus.io

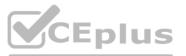

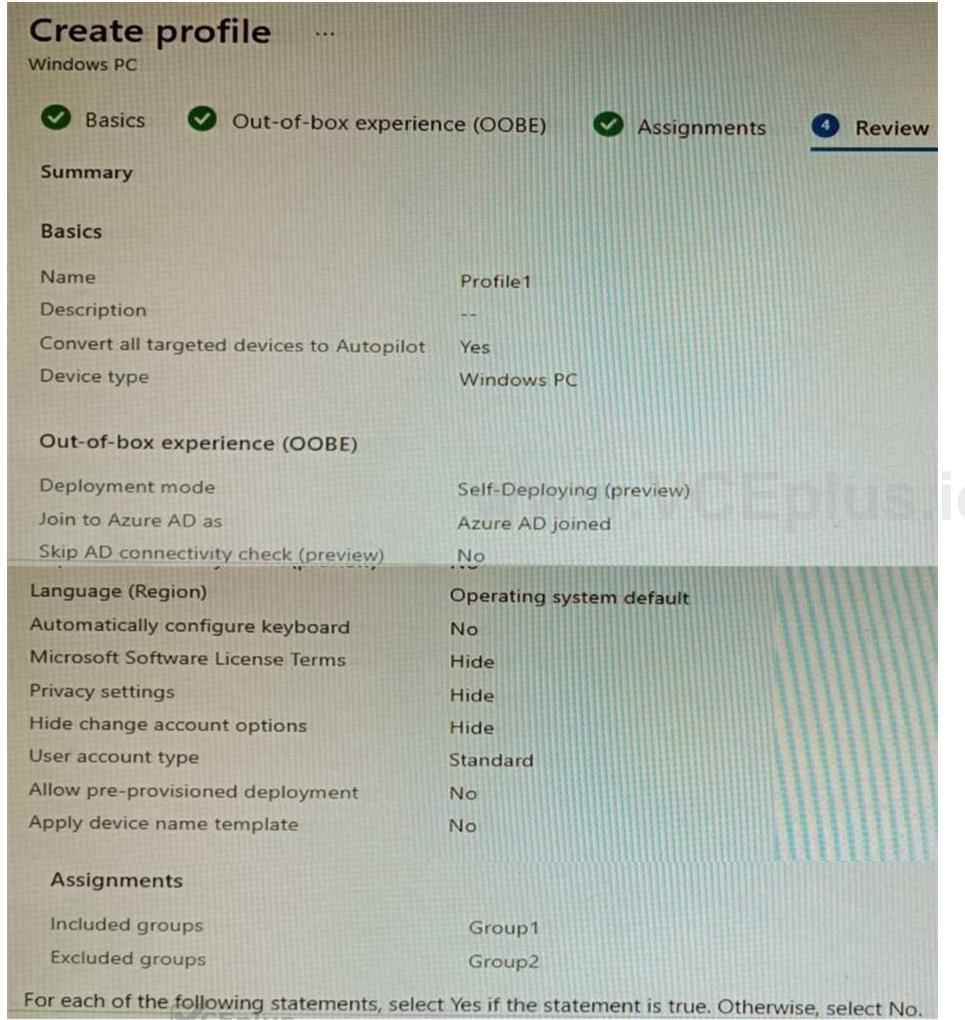

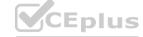

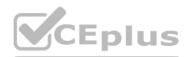

You have an Azure AD tenant named contoso.com that contains the devices shown in the following table.

| Name    | Deployed by using Windows Autopilot | Azure AD status | Enrolled in<br>Microsoft Intune |
|---------|-------------------------------------|-----------------|---------------------------------|
| Device1 | No                                  | Joined          | No                              |
| Device2 | No                                  | Joined          | Yes                             |
| Device3 | Yes                                 | Joined          | Yes                             |

The tenant contains the Azure AD groups shown in the following table.

#### **Hot Area:**

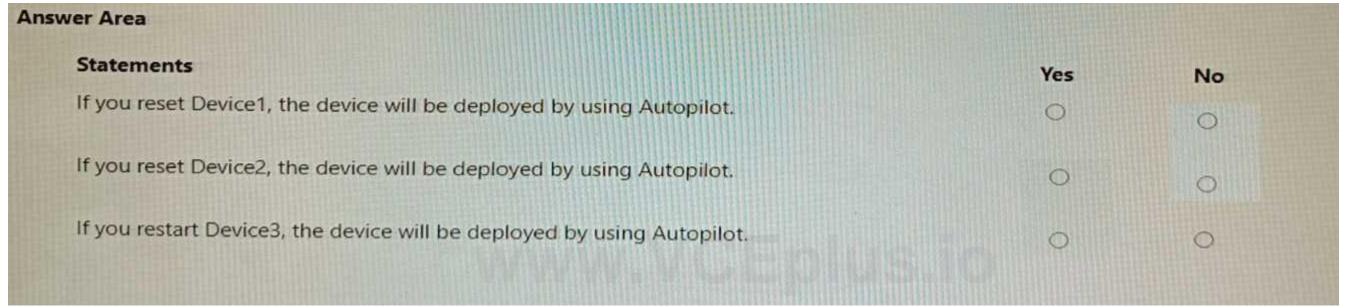

#### **Answer Area:**

| tatements                                                              | Yes | No |
|------------------------------------------------------------------------|-----|----|
| f you reset Device1, the device will be deployed by using Autopilot.   | 0   | 0  |
| f you reset Device2, the device will be deployed by using Autopilot.   | 0   | 0  |
| f you restart Device3, the device will be deployed by using Autopilot. |     | 0  |

Section:

**Explanation:** 

QUESTION 75 HOTSPOT

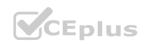

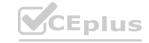

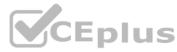

Your network contains an Active Directory domain named adatum.com. The domain contains two computers named Computer1 and Computer2 that run Windows 10. Remote Desktop is enabled on Computer2. The domain contains the user accounts shown in the following table.

| Name  | Member of     |
|-------|---------------|
| User1 | Domain Admins |
| User2 | Domain Users  |
| User3 | Domain Users  |

Computer2 contains the local groups shown in the following table.

| Name                 | Members              |
|----------------------|----------------------|
| Group1               | ADATUM\User2         |
|                      | ADATUM\User3         |
| Group2               | ADATUM\User2         |
| Group3               | ADATUM\User3         |
| Administrators       | ADATUM\Domain Admins |
|                      | ADATUM\User3         |
| Remote Desktop Users | Group1               |

The relevant user rights assignments for Computed are shown in the following table.

| Policy                                       | Security Setting                           |
|----------------------------------------------|--------------------------------------------|
| Allow log on through Remote Desktop Services | Administrators,<br>Remote Desktop<br>Users |
| Deny log on through Remote Desktop Services  | Group2                                     |
| Deny log on locally                          | Group3                                     |

For each of the following statements, select Yes if the statement is true. Otherwise, select No. NOTE: Each correct selection is worth one point.

#### Hot Area:

| Answer Area |                                                            |     |    |
|-------------|------------------------------------------------------------|-----|----|
|             | Statements                                                 | Yes | No |
|             | User1 can establish a Remote Desktop session to Computer2. | 0   | 0  |
|             | User2 can establish a Remote Desktop session to Computer2. | 0   | 0  |
|             | User3 can establish a Remote Desktop session to Computer2. | 0   | 0  |
|             |                                                            |     |    |

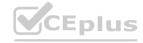

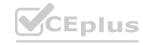

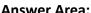

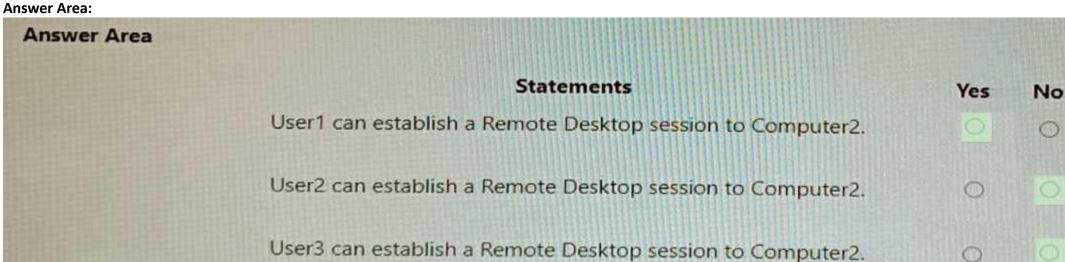

Section:

**Explanation:** 

#### **QUESTION 76**

You have two computers named Computer1 and Computed that run Windows 10. Computed has Remote Desktop enabled.

From Computer1, you connect to Computer2 by using Remote Desktop Connection.

You need to ensure that you can access the local drives on Computer1 from within the Remote Desktop session.

What should you do?

- A. From Computer 2, configure the Remote Desktop settings.
- M/WW-VCEplus.io B. From Windows Defender Firewall on Computer 1, allow Remote Desktop.
- C. From Windows Defender Firewall on Computer 2, allow File and Printer Sharing.
- D. From Computer1, configure the Remote Desktop Connection settings.

Correct Answer: D

Section:

#### **QUESTION 77**

You have a Microsoft 365 subscription that uses Microsoft Intune.

You have five new Windows 11 Pro devices.

You need to prepare the devices for corporate use. The solution must meet the following requirements:

- Install Windows 11 Enterprise on each device.
- Install a Windows Installer (MSI) package named App1 on each device.
- Add a certificate named Certificate1 that is required by App1.
- Join each device to Azure AD.

Which three provisioning options can you use? Each correct answer presents a complete solution.

NOTE: Each correct selection is worth one point.

- A. subscription activation
- B. a custom Windows image
- C. an in-place upgrade
- D. Windows Autopilot
- E. provisioning packages

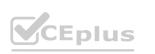

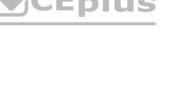

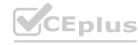

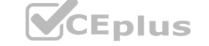

Correct Answer: B, D, E

Section:

#### **QUESTION 78**

HOTSPOT

You have a Microsoft 365 tenant that uses Microsoft Intune and contains the devices shown in the following table.

| Name    | Platform   |
|---------|------------|
| Device1 | Windows 10 |
| Device2 | macOS      |

In Microsoft Intune Endpoint security, you need to configure a disk encryption policy for each device.

Which encryption type should you use for each device, and which role-based access control (RBAQ role in Intune should you use to manage the encryption keys? To answer, select the appropriate options m the answer area. NOTE: Each correct selection is worth one point.

#### **Hot Area:**

Answer Area

Device1:
FileVault
Cryptsetup
Encrypting File System (EFS)
BitLocker Drive Encryption (BitLocker)

Device2:
FileVault
Cryptsetup
Encrypting File System (EFS)
BitLocker Drive Encryption (BitLocker)

RBAC role:
Help Desk Operator
Application Manager
Intune Role Administrator
Policy and Profile Manager

**Answer Area:** 

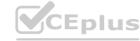

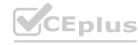

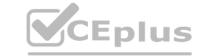

Answer Area

Device1:
FileVault
Cryptsetup
Encrypting File System (EFS)
BitLocker Drive Encryption (BitLocker)

Device2:
FileVault
Cryptsetup
Encrypting File System (EFS)
BitLocker Drive Encryption (BitLocker)

RBAC role:
Help Desk Operator
Application Manager
Intune Role Administrator
Policy and Profile Manager

Section:

**Explanation:** 

#### **QUESTION 79**

HOTSPOT

Your company has computers that run Windows 10 and are Microsoft Azure Active Directory (Azure AD)-joined.

The company purchases an Azure subscription.

You need to collect Windows events from the Windows 10 computers in Azure. The solution must enable you to create alerts based on the collected events.

What should you create in Azure and what should you configure on the computers? To answer, select the appropriate options in the answer area.

NOTE: Each correct selection is worth one point.

#### **Hot Area:**

Resource to create in Azure:

An Azure event hub

An Azure Log Analytics workspace

An Azure SQL database

An Azure Storage account

Configuration to perform on the computers:

Configure the Event Collector service
Create an event subscription
Install the Microsoft Monitoring Agent

**Answer Area:** 

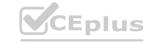

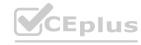

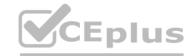

Resource to create in Azure:

An Azure event hub An Azure Log Analytics workspace An Azure SQL database An Azure Storage account

Configuration to perform on the computers:

Configure the Event Collector service Create an event subscription Install the Microsoft Monitoring Agent

Section:

#### **Explanation:**

Reference:

https://docs.microsoft.com/en-us/azure/azure-monitor/platform/log-analytics-agent

#### **QUESTION 80**

You have a Microsoft 365 subscription that includes Microsoft Intune.

You have an update ring named UpdateRingl that contains the following settings:

- Automatic update behavior: Auto install and restart at a scheduled time
- Automatic behavior frequency: First week of the month
- Scheduled install day: Tuesday

 Scheduled install day: Tuesday
 Scheduled install time: 3 AM
 From the Microsoft Intone admin center, you select Uninstall for the feature updates of UpdateRing1. When will devices start to remove the feature updates?

- A. when a user approves the uninstall
- B. as soon as the policy is received
- C. next Tuesday
- D. the first Tuesday of the next month

**Correct Answer: C** 

Section:

#### **QUESTION 81**

DRAG DROP

You have a Microsoft Intune subscription that is configured to use a PFX certificate connector to an on-premises Enterprise certification authority (CA).

You need to use Intune to configure autoenrollment for Android devices by using public key pair (PKCS) certificates.

Which three actions should you perform in sequence? To answer, move the appropriate actions from the list of actions to the answer area and arrange them in the correct order.

#### **Select and Place:**

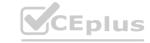

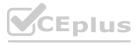

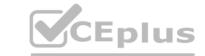

| Actions                                                                                               | ) i | Answer Area                                                                                           |     |
|----------------------------------------------------------------------------------------------------|-----|----------------------------------------------------------------------------------------------------|-----|
| Obtain the root certificate.                                                                          |     |                                                                                                    |     |
| From the Microsoft Endpoint Manager admin center, create a trusted certificate configuration profile. |     |                                                                                                    |     |
| From the Enterprise CA, configure certificate managers.                                               | 00  |                                                                                                    | ⊗ ⊗ |
| From the Microsoft Endpoint Manager admin center, configure enrollment restrictions.                  |     |                                                                                                    |     |
| From the Microsoft Endpoint Manager admin center, create a PKCS certificate configuration profile.    |     |                                                                                                    |     |
| Correct Answer: Actions                                                                               | 17  | Answer Area                                                                                           |     |
|                                                                                                    |     | Obtain the root certificate.                                                                          |     |
|                                                                                                    |     | From the Microsoft Endpoint Manager admin center, create a trusted certificate configuration profile. |     |
| From the Enterprise CA, configure certificate managers.                                               | (S) | From the Microsoft Endpoint Manager admin center, configure enrollment restrictions.                  |     |
| From the Microsoft Endpoint Manager admin center, create a PKCS certificate configuration profile.    |     |                                                                                                    |     |
| Section:<br>Explanation:<br>Reference:                                                                |     |                                                                                                    |     |

https://docs.microsoft.com/en-us/mem/intune/protect/certificates-pfx-configure

#### **QUESTION 82**

Your network contains an on-premises Active Directory domain. The domain contains two computers named Computer1 and Computer? that run Windows 10. You install Windows Admin Center on Computer1.

You need to manage Computer2 from Computer1 by using Windows Admin Center.

What should you do on Computed?

- A. Update the TrustedHosts list
- B. Run the Enable-PSRemoting cmdlet
- C. Allow Windows Remote Management (WinRM) through the Microsoft Defender firewall.

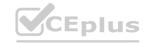

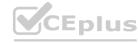

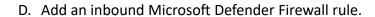

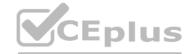

**Correct Answer: B** 

Section:

#### **Explanation:**

To manage a remote computer from Windows Admin Center, you need to enable PowerShell remoting on the remote computer. You can do this by running the Enable-PSRemoting cmdlet, which configures the WinRM service, creates a listener, and allows inbound firewall rules for PowerShell remoting. The other options are not sufficient or necessary for this task. Reference: Installation and configuration for Windows Remote Management

#### **QUESTION 83**

**HOTSPOT** 

You have a hybrid Azure AD tenant.

You configure a Windows Autopilot deployment profile as shown in the following exhibit.

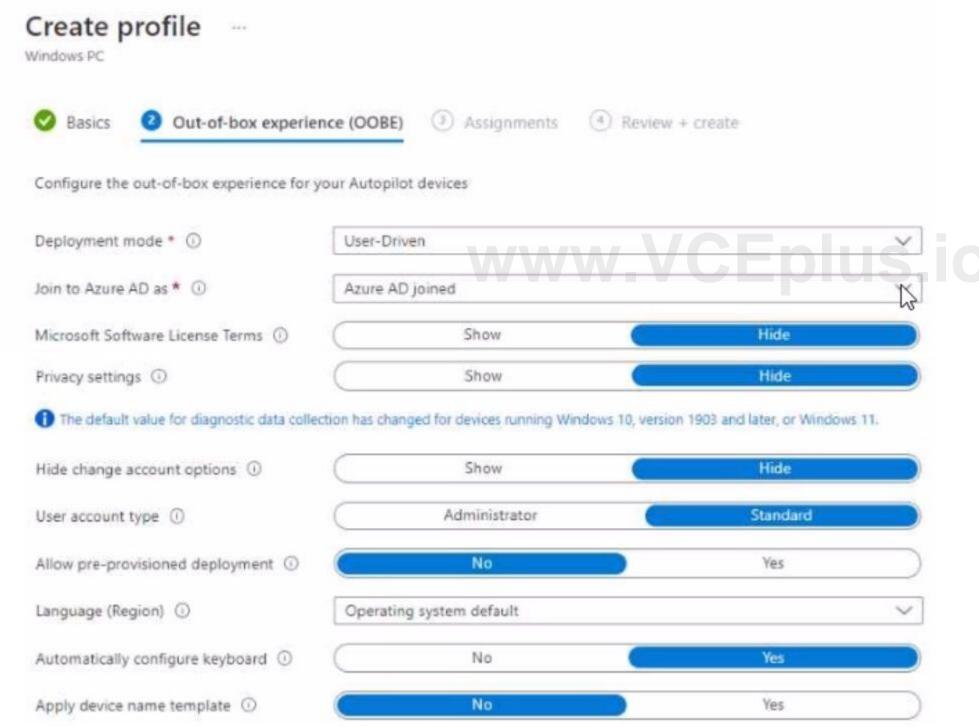

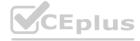

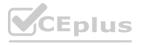

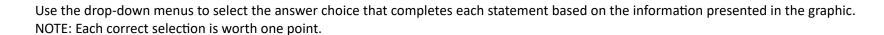

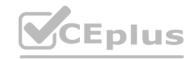

#### **Hot Area:**

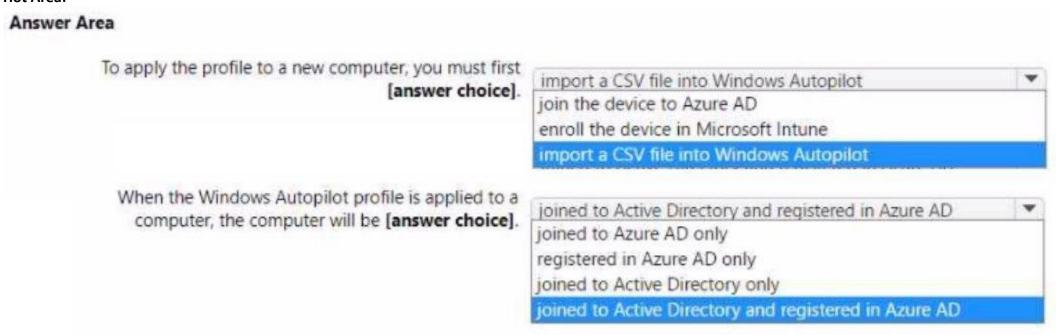

#### **Answer Area:**

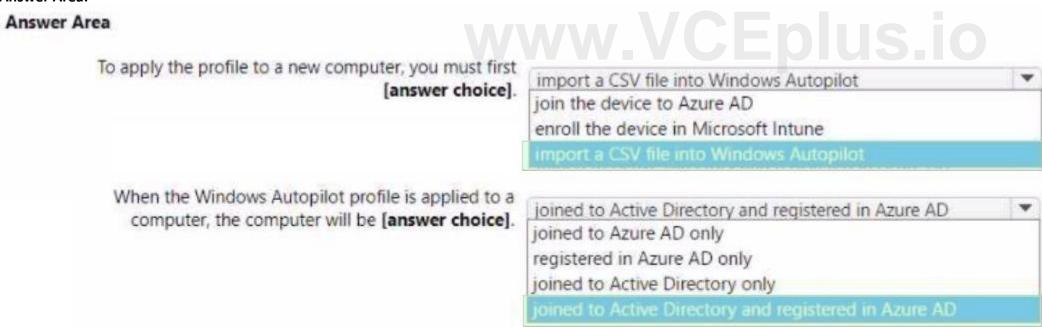

Section:

**Explanation:** 

#### **QUESTION 84**

**HOTSPOT** 

You have a Microsoft 365 subscription that uses Microsoft Intune Suite.

You use Microsoft Intune to manage devices.

You plan to create Windows 11 device builds for the marketing and research departments The solution must meet the following requirements:

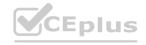

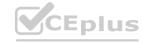

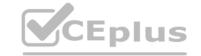

- \* Marketing department devices must support Windows Update for Business.
- \* Research department devices must have support for feature update versions for up to 36 months from release.

What is the minimum Windows 11 edition required for each department? To answer, select the appropriate options in the answer area.

NOTE: Each correct selection is worth one point

#### **Hot Area:**

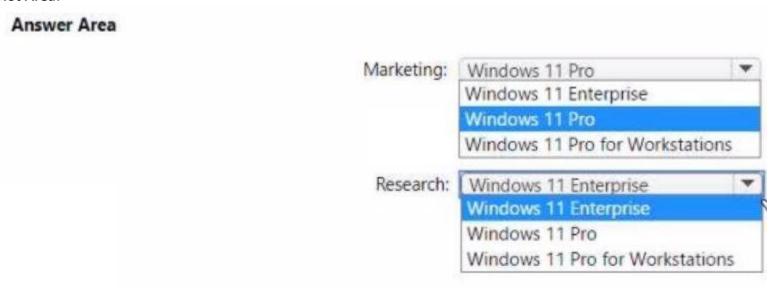

#### **Answer Area:**

#### Answer Area

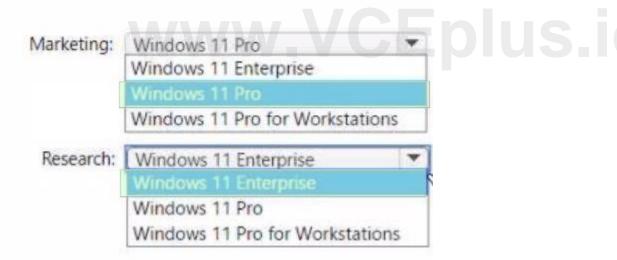

#### Section:

**Explanation:** 

#### **QUESTION 85**

You have an Azure AD tenant named contoso.com.

You plan to use Windows Autopilot to configure the Windows 10 devices shown in the following table.

| Name    | Memory | TPM         |
|---------|--------|-------------|
| Device1 | 16 GB  | None        |
| Device2 | 8 GB   | Version 1.2 |
| Device3 | 4 GB   | Version 2.0 |

Which devices can be configured by using Windows Autopilot self-deploying mode?

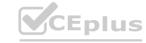

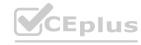

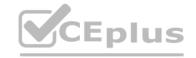

- A. Device2 only
- B. Device3 only
- C. Device2 and Devnce3 only
- D. Device 1, Device2, and Device3

**Correct Answer: C** 

Section:

#### **Explanation:**

Windows Autopilot self-deploying mode requires devices that have a firmware-embedded activation key for Windows 10 Pro or Windows 11 Pro. This feature allows devices to automatically activate Windows Enterprise edition using the subscription license assigned to the user. Device1 does not have a firmware-embedded activation key, so it cannot use self-deploying mode. Device2 and Device3 have firmware-embedded activation keys for Windows 10 Pro, so they can use self-deploying mode. Reference: Windows Autopilot self-deploying mode (Public Preview), Deploy Windows Enterprise licenses

#### **QUESTION 86**

Your network contains an Active Directory Domain Services (AD DS) domain. The domain contains 100 client computers that run Windows 10.

Currently, your company does NOT have a deployment infrastructure.

The company purchases Windows 11 licenses through a volume licensing agreement.

You need to recommend how to upgrade the computers to Windows 11. The solution must minimize licensing costs.

What should you include in the recommendation?

- A. Microsoft Deployment Toolkit (MDT)
- B. Configuration Manager
- C. subscription activation
- D. Windows Autopilot

**Correct Answer: A** 

Section:

# www.VCEplus.io

#### **QUESTION 87**

You have a hybrid deployment of Azure AD that contains 50 Windows 10 devices. All the devices are enrolled in Microsoft Intune.

You discover that Group Policy settings override the settings configured in Microsoft Intune policies.

You need to ensure that the settings configured in Microsoft Intune override the Group Policy settings.

What should you do?

- A. From Group Policy Management Editor, configure the Computer Configuration settings in the Default Domain Policy.
- B. From the Microsoft Intune admin center, create a custom device profile.
- C. From the Microsoft Intune admin center, create an Administrative Templates device profile.
- D. From Group Policy Management Editor, configure the User Configuration settings in the Default Domain Policy.

**Correct Answer: C** 

Section:

#### **QUESTION 88**

HOTSPOT

You have a Microsoft 365 subscription.

You plan to enroll devices in Microsoft Endpoint Manager that have the platforms and versions shown in the following table.

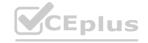

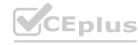

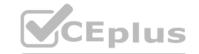

| Platform | Version |  |
|----------|---------|--|
| Android  | 8, 9    |  |
| iOS      | 11, 12  |  |

You need to configure device enrollment to meet the following requirements:

Ensure that only devices that have approved platforms and versions can enroll in Endpoint Manager.

Ensure that devices are added to Microsoft Azure Active Directory (Azure AD) groups based on a selection made by users during the enrollment.

Which device enrollment setting should you configure for each requirement? To answer, select the appropriate options in the answer area.

NOTE: Each correct selection is worth one point.

#### **Hot Area:**

Ensure that only devices that have approved platforms and versions can enroll in Endpoint Manager:

|                           | -   |
|---------------------------|-----|
| Android enrollment        |     |
| Apple enrollment          |     |
| Corporate device identifi | ers |
| Device categories         |     |
| Enrollment restrictions   |     |
| Windows enrollment        |     |

Ensure that devices are added to Azure AD groups based on a selection made by users during enrollment:

| Android enrollment       |      |
|--------------------------|------|
| Apple enrollment         |      |
| Corporate device identif | iers |
| Device categories        |      |
| Enrollment restrictions  |      |
| Windows enrollment       |      |

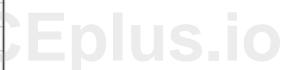

#### **Answer Area:**

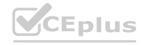

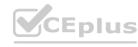

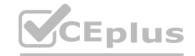

Ensure that only devices that have approved platforms and versions can enroll in Endpoint Manager:

Android enrollment Apple enrollment Corporate device identifiers Device categories Enrollment restrictions Windows enrollment

Ensure that devices are added to Azure AD groups based on a selection made by users during enrollment:

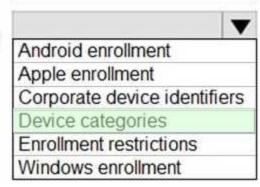

#### Section:

#### **Explanation:**

Reference:

https://docs.microsoft.com/en-us/mem/intune/enrollment/enrollment-restrictions-set https://docs.microsoft.com/en-us/mem/intune/enrollment/device-group-mapping WWW.VCEplus.io

#### **QUESTION 89**

HOTSPOT

You have a Microsoft 365 ES subscription that uses Microsoft Intune. Devices are enrolled in Intune as shown in the following table.

| Name    | Platform | Enrolled by using                       |
|---------|----------|-----------------------------------------|
| Device1 | iOS      | Apple Automated Device Enrollment (ADE) |
| Device2 | iPadOS   | Apple Automated Device Enrollment (ADE) |
| Device3 | iPadOS   | The Company Portal app                  |

The devices are the members of groups as shown in the following table.

| Name   | Members                   |
|--------|---------------------------|
| Group1 | Device1, Device2, Device3 |
| Group2 | Device2                   |

You create an JOS/iPadOS update profile as shown in the following exhibit.

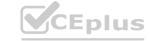

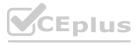

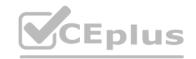

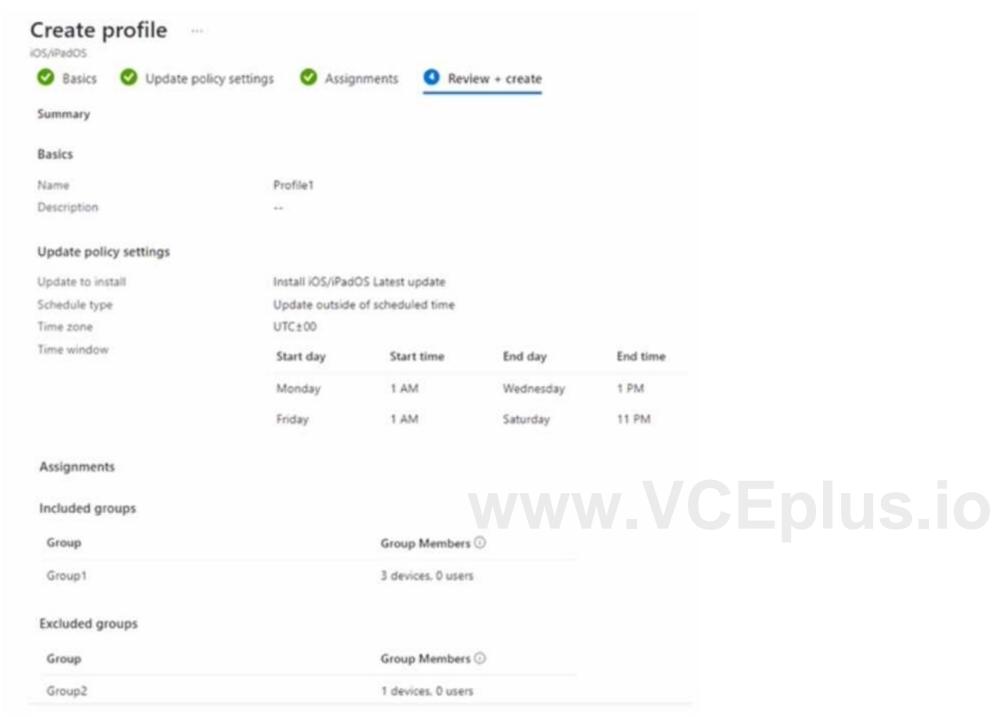

For each of the following statements, select Yes if the statement is true. Otherwise, select No. NOTE: Each correct selection is worth one point.

#### **Hot Area:**

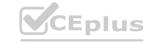

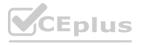

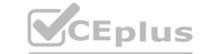

#### Answer Area

| Statements                                                                                                    | Yes | No |
|----------------------------------------------------------------------------------------------------|-----|----|
| If an iOS update becomes available on Tuesday at 5 AM, the update is installed on Device1 automatically on Wednesday.       |     |    |
| If an iPadOS update becomes available on Thursday at 2 AM, the update is installed on<br>Device2 automatically on Thursday. |     |    |
| If an iPadOS update becomes available on Friday at 10 PM, the update is installed on Device3 automatically on Sunday.       |     |    |

#### **Answer Area:**

#### Answer Area

| Statements                                                                                                    | Yes | No |
|----------------------------------------------------------------------------------------------------|-----|----|
| If an iOS update becomes available on Tuesday at 5 AM, the update is installed on Device1 automatically on Wednesday.    |     | 0  |
| If an iPadOS update becomes available on Thursday at 2 AM, the update is installed on Device2 automatically on Thursday. |     | 0  |
| If an iPadOS update becomes available on Friday at 10 PM, the update is installed on Device3 automatically on Sunday.    |     | 0  |

#### Section:

**Explanation:** 

#### **QUESTION 90**

You have a Microsoft Intune deployment that contains the resources shown in the following table.

| Name    | Type                         | Platform             |
|---------|------------------------------|----------------------|
| Comply1 | Device compliance policy     | Windows 10 and later |
| Comply2 | Device compliance policy     | iOS/iPadOS           |
| CA1     | Conditional Access policy    | Not applicable       |
| Conf1   | Device configuration profile | Windows 10 and later |
| Office1 | Office app policy            | Not applicable       |

You create a policy set named Set1 and add Comply1 to Set1. Which additional resources can you add to Set1?

- A. Conf1 only
- B. Comply2 only
- C. Comply2 and Conf1 only
- D. CA1. Conf1. and Office 1 only
- E. Comply2. CA1, Conf1. and Office1

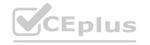

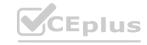

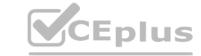

**Correct Answer: B** 

Section:

#### **QUESTION 91**

You use Microsoft Defender for Endpoint to protect computers that run Windows 10.

You need to assess the differences between the configuration of Microsoft Defender for Endpoint and the Microsoft-recommended configuration baseline.

Which tool should you use?

A. Microsoft Defender for Endpoint Power 81 app

B. Microsoft Secure Score

C. Endpoint Analytics

D. Microsoft 365 Defender portal

**Correct Answer: B** 

Section:

#### **QUESTION 92**

You have a Microsoft 365 subscription that has Windows 365 Enterprise licenses.

You plan to use a custom Windows 11 image as a template for Cloud PCs.

You have a Hyper-V virtual machine that runs Windows 11 and has the following configurations:

\* Name: VM1 \* Disk size: 64 GB \* Disk format: VHDX \* Disk type: Fixed size

\* Generation: Generation 2

You need to ensure that you can use VM1 as a source for the custom image. What should you do on VM1 first?

- A. Change the disk type to Dynamically expanding
- B. Change the disk format to the VHD
- C. Change the generation to Generation 1.
- D. Increase the disk size.

**Correct Answer: B** 

Section:

#### **QUESTION 93**

DRAG DROP

Your on-premises network contains an Active Directory Domain Services (AD DS) domain.

You have an Azure subscription that contains a virtual network named VNet1. VNet1 contains five virtual machines and is NOT connected to the on-premises network.

You have a Microsoft 365 subscription that uses Microsoft Intune Suite.

You purchase Windows 365 Enterprise licenses.

You need to deploy Cloud PC. The solution must meet the following requirements:

- \* All users must be able to access their Cloud PC at any time without any restrictions.
- \* The users must be able to connect to the virtual machines on VNet1.

How should you configure the provisioning policy for Windows 365? To answer, drag the appropriate options to the correct settings. Each option may be used once, more than once, or not at all. You may need to drag the split bar between panes or scroll to view content.

NOTE: Each correct selection is worth one point.

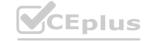

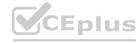

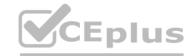

### **Select and Place:** Options **Answer Area** Azure network connection Join type: Enterprise Network: Frontline License type: Microsoft Entra Hybrid Join Microsoft Entra Join Microsoft hosted network **Correct Answer:** Options **Answer Area** Join type: Microsoft Entra Hybrid Join Network: Azure network connection Frontline License type: Enterprise Microsoft Entra Join Microsoft hosted network

Section:

**Explanation:** 

#### **QUESTION 94**

DRAG DROP

Your company has a Microsoft 365 E5 tenant.

All the devices of the company are enrolled in Microsoft Intune.

You need to create advanced reports by using custom queries and visualizations from raw Microsoft Intune data.

Which three actions should you perform in sequence? To answer, move the appropriate actions from the list of actions to the answer area and arrange them in the correct order.

**Select and Place:** 

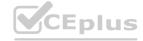

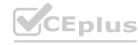

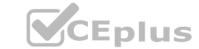

| Actions                                          | Answer Area |         |
|--------------------------------------------------|-------------|---------|
| Install Microsoft Power BI Desktop.              |             |         |
| Create a Microsoft SharePoint Online site.       |             | $\odot$ |
| Add a certificate connector to Microsoft Intune. | <b>((</b> ) | $\odot$ |
| Purchase an Azure subscription.                  |             |         |
| Create a Log Analytics workspace.                |             |         |
| Add diagnostic settings.                         |             |         |

#### **Correct Answer:**

| Actions                                          | Answer Area                       |            |
|--------------------------------------------------|-----------------------------------|------------|
| Install Microsoft Power BI Desktop.              | Purchase an Azure subscription.   |            |
| Create a Microsoft SharePoint Online site.       | Create a Log Analytics workspace. | <b>©</b>   |
| Add a certificate connector to Microsoft Intune. | Add diagnostic settings.          | $\bigcirc$ |
|                                                  | W-OCLPIUS.IO                      |            |
|                                                  |                                   |            |
|                                                  |                                   |            |
|                                                  |                                   |            |

#### Section:

#### **Explanation:**

Purchase an Azure subscription. Create a Log Analytics workspace. Add diagnostic settings.

#### **QUESTION 95**

You manage 1,000 computers that run Windows 10. All the computers are enrolled in Microsoft Intune. You manage the servicing channel settings of the computers by using Intune. You need to review the servicing status of a computer.

What should you do?

- A. From Software updates, view the Per update ring deployment state.
- B. From Software updates, view the audit logs.
- C. From Device configuration Profiles, view the device status.
- D. From Device compliance, view the device compliance.

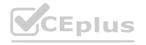

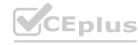

Correct Answer: A Section:

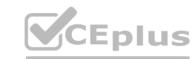

## www.VCEplus.io

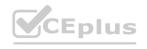

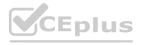